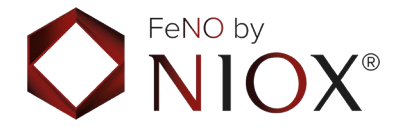

# **NIOXVERO®, Монитор на възпалението на**

# **дихателните пътища**

**Ръководство за потребителя** 

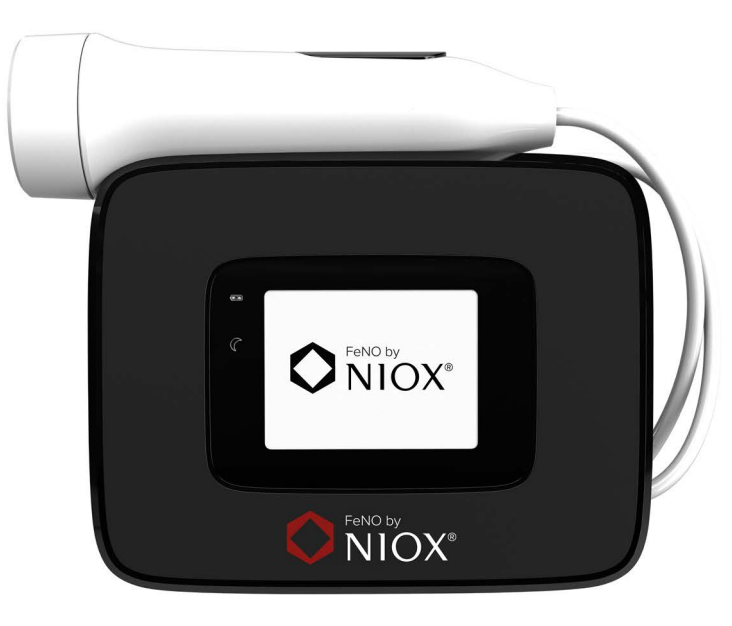

 $\epsilon$ 

Ръководство за потребителя на NIOX VERO®, български език 001416-05 Може 2023

#### **Не забравяйте**

Важно е да спазвате следните посочени условия:

- Околна температура: от +10°C до +35°C
- Влажност: от 20% до 80% (без кондензация)
- Мобилни и безжични телефони, както и устройства, които изпускат газ, могат да допринесат за смущения в работата на прибора и следователно трябва да бъдат държани на разстояние от него. Смущенията могат да попречат на процеса при извършването на измерването.
- **Издишаният въздух съдържа водни изпарения, които може да кондензират вътре в инструмента. Когато NIOX VERO® се използва прекомерно за кратък период, има риск от кондензиране на вода в инструмента.**

При нормални условия и непрекъсната употреба на NIOX VERO®, могат да се правят максимум до 10 издишвания / час. Въпреки това, е възможно да се направят и 20 издишвания за един час, ако инструментът не се използва поне 30 минути преди следващата сесия издишвания. За издишвания се приемат успешните и неуспешните измервания.

- Избягвайте да разливате вода или други течности върху прибора или сензора.
- Винаги използвайте затворено куфарче или чанта (препоръчва се чанта NIOX VERO®) за транспорт и съхранение на NIOX VERO®.
- Препоръчва се след поставяне на нов сензор да се изчака три часа при включен прибор, преди да се направи измерване.
- Работният живот на прибора NIOX VERO® е максимум 5 години или 15 000 измервания или срокът на годност, написан върху устройството - което от тях настъпи първо.

5 годишният срок започва да тече с първото NO измерване,

извършено с устройството.

• Експлоатационен живот на сензора NIOX VERO®: Максимум 12 месеца след отваряне на опаковката и монтиране в NIOX VERO® или до изтичане на срока на годност, посочен върху сензора, което настъпи първо.

#### **ВНИМАНИЕ!**

**Използването на субстанции, съдържащи алкохол в близост до инструмента NIOX VERO®, може да предизвика грешни резултати от измерванията.**

**НЕ почиствайте инструмента или ръкохватката с алкохол, спрей или кърпички, съдържащи алкохол!**

**Не използвайте субстанции, съдържащи алкохол върху или близко до инструмента NIOX VERO®. Това включва: агенти за почистване на помещението или друго оборудване, както и алкохолни спрейове или кърпички за използване върху пациента.**

**ВНИМАНИЕ!:** Не използвайте NIOX VERO® в близост до зони, в които се използват летливи вещества, като органични течности или дезинфектанти. Необходимо е да се обърне специално внимание на аерозолите и ваните за дезинфекция, независимо дали са отворени съдове или ултразвукови вани.

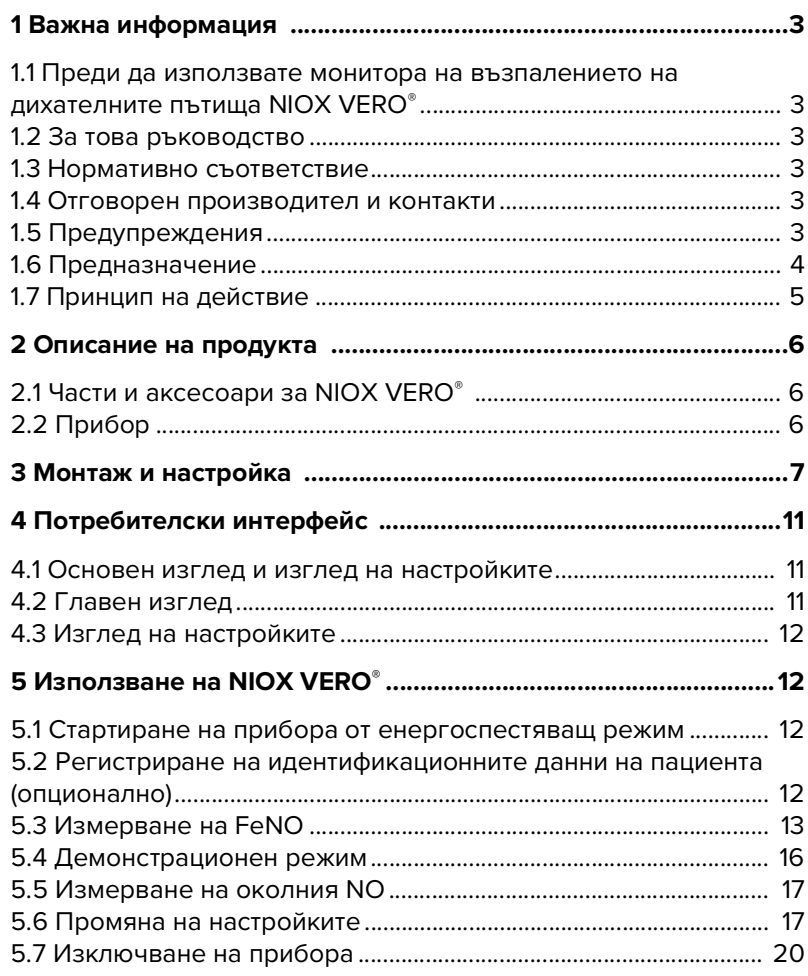

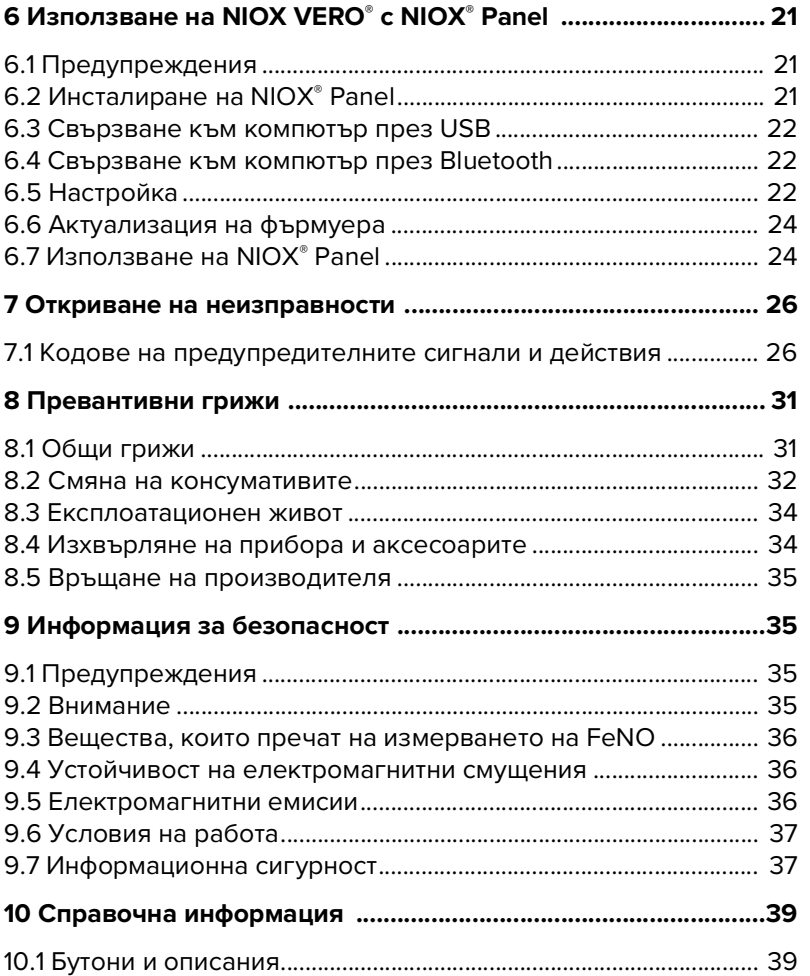

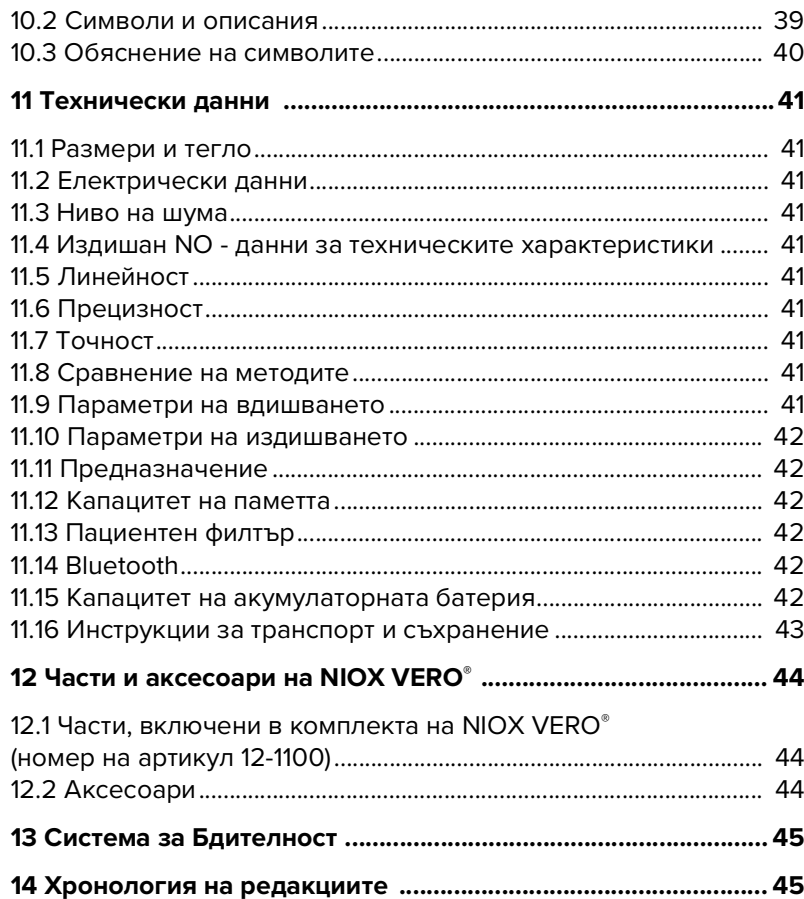

## <span id="page-4-0"></span>**1 Важна информация**

#### <span id="page-4-1"></span>**1.1 Преди да използвате монитора на възпалението на дихателните пътища NIOX VERO®**

С NIOX VERO® могат да работят само обучени здравни професионалисти, в съответствие с инструкциите в това ръководство. Статусът "обучен" се постига само след внимателно прочитане на това ръководство. Прочетете целите инструкции за употреба и се уверете, че разбирате напълно информацията, свързана с безопасността.

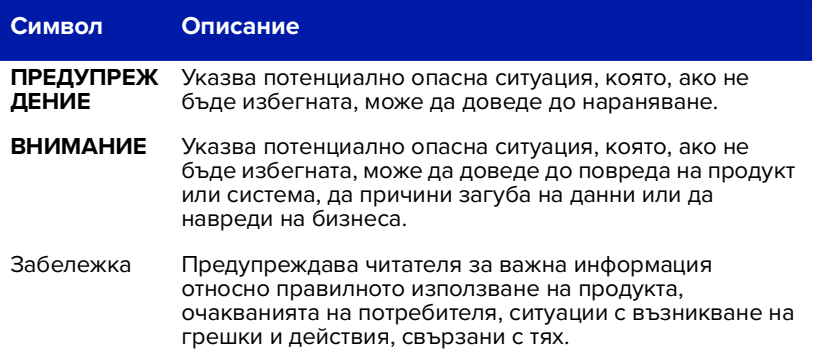

## <span id="page-4-2"></span>**1.2 За това ръководство**

Ръководство на потребителя на NIOX VERO® с номер 001416, версия 05, беше публикувано през може 2023 г. Можете да намерите номера на версията на софтуера, инсталиран в инструмента, като прегледате настройките. За инструкции как да видите номера на версията на софтуера, инсталиран в инструмента, вижте [страница 19](#page-20-0). Информацията в този документ може да бъде обект на промени. Измененията ще бъдат направени от Circassia, след като възникнат. Ръководството за потребителя предоставя инструкции за работа с NIOX VERO®. То съдържа подробни инструкции с екранни снимки и

илюстрации. Възможностите за избор в отделните стъпки са показани чрез водещи символи.

## <span id="page-4-3"></span>**1.3 Нормативно съответствие**

NIOX VERO® има СЕ маркировка в съответствие с директива 98/79/EО за ин витро диагностичните медицински апарати. NIOX VERO® отговаря на изискванията на RoHS.

## <span id="page-4-4"></span>**1.4 Отговорен производител и контакти**

Пощенски адрес: Circassia AB, P.O. Box 3006 SE-750 03 Uppsala, Швеция

Адрес за посещения: Hansellisgatan 13 SE-754 50 Uppsala

www.circassia.com www.niox.com

## <span id="page-4-5"></span>**1.5 Предупреждения**

- **Не използвайте субстанции, съдържащи алкохол върху или близо до инструмента NIOX VERO**®**. Това включва агенти за почистване на помещението или друго оборудване, както и алкохолни спрейове или кърпички за използване върху пациента.**
- С NIOX VERO® трябва да работят само здравни професионалисти.
- Работете с NIOX VERO® както е посочено в това ръководство. Circassia не поема отговорност за повреда на оборудването или за грешни резултати, ако с оборудването не се борави в съответствие с указанията в това ръководство.
- При избор на аксесоари за продукта NIOX VERO® имайте предвид, че аксесоар, който не е препоръчан от Circassia, може да доведе до влошаване на техническите характеристики, повреда на продукта NIOX VERO®, пожар, електрически удар, нараняване или други

материални щети. Гаранцията на продукта не покрива неизправност или повреда, причинени от използването му с неодобрени аксесоари. Circassia не поема отговорност за проблеми, свързани със здравето или безопасността или за други проблеми, причинени от използването на аксесоари, които не са одобрени от Circassia.

- NIOX VERO® не трябва да се използва в близост до или върху друго електронно оборудване.
- Използвайте само предоставеното захранване. При изключване на NIOX VERO® изваждайте щепсела от контакта.
- Използвайте само накрайника за дишане, предоставен от Circassia.
- Не е разрешено да се правят модификации на прибора NIOX VERO®, накрайника или сензора.
- Не изпускайте прибора и не го подлагайте на силни удари.
- Не използвайте повреден прибор NIOX VERO® или повредени компоненти.
- Дръжте прибора и сензора далече от вода. Не допускайте върху прибора или сензора да се разлее или да капне течност.
- Не загрявайте и не хвърляйте прибора или сензора в огън. Направете справка в "Изхвърляне на прибора и аксесоарите" на [страница 34](#page-35-1).
- NIOX VERO® и филтъра за NO в накрайника за дишане съдържат калиев перманганат. Използваните прибори или тези с изтекъл срок на годност трябва да се изхвърлят като опасен отпадък в съответствие с местните разпоредби за изхвърляне на отпадъци.
- Накрайникът за дишане не трябва да се използва след датата на годност.
- Пациентните филтри трябва да се използват веднага след отварянето.
- Сензорът към NIOX VERO® съдържа химикали, които могат да бъдат опасни при поглъщане.
- Внимавайте, когато отваряте кутийката със сензора. Краищата на

вътрешната част на отвора може да са остри.

- Не докосвайте и не почиствайте бялата мембрана на сензора.
- Препоръчва се след поставяне на нов сензор да се изчака три часа при включен прибор, преди да се направи измерване.
- Убедете се, че използвате правилния метод за измерване, в противен случай може да се получат неверни резултати за FeNO.
- Върху етикетите на пациентските филтри има обозначение, че са само за еднократна употреба. Винаги използвайте нов пациентски филтър за всеки отделен пациент. Повторната употреба между пациентите може да увеличи риска от кръстосано заразяване или кръстосана инфекция. Един и същ филтър може да бъде използван повторно при един пациент за многократни опити в една и съща сесия.
- Не използвайте NIOX VERO® в близост до зони, в които се използват летливи вещества, като органични течности или дезинфектанти. Необходимо е да се обърне специално внимание на аерозолите и ваните за дезинфекция, независимо дали са отворени съдове или ултразвукови вани. Не използвайте прибора при наличие на запалими анестетици, пари или течности.

## <span id="page-5-0"></span>**1.6 Предназначение**

NIOX VERO® измерва азотен окис (Nitric Oxide) в човешкото дишане: Фракционно издишан азотен окис (Fractional exhaled Nitric Oxide, FeNO) и Назален Азотен Окис (Nasal Nitric Oxide, nNO) в аспирирания от инструмента въздух от назалните кухини. NIOX VERO се използва само като In Vitro диагностично устройство (IVD) и е предназначено за тестване в близост до пациенти.

#### **FeNo**

FeNO нараства при някои възпалителни процеси на въздушните пътища, като астма и се намалява, като отговор на анти-възпалително лечение. Измерването на FeNO с NIOX VERO® е количествено, неинвазивно, просто, безопасно и се използва като част от оценката и наблюдението на пациенти с тези състояния. NIOX VERO® е подходящ за измерване на FeNO при пациенти по-големи от 4 години.

Тъй като измерването изисква участие на пациента, някои деца на възраст под 7 години може да се нуждаят от допълнително обучение и насърчаване. NIOX VERO® трябва да се използва в съответствие с инструкцията за работа на NIOX VERO®.

Предупреждения NIOX VERO® за измерване на FeNO може да оперира с две различни времена на издишване, 10 секунди и 6 секунди.10 секундният тест е предпочитаната настройка. За деца, които не могат да направят 10 секундния тест, алтернативата е 6 секундният тест. 6 секундният тест трябва да се използва за пациенти над 10 години с внимание. Той не трябва да се използва за възрастни пациенти.

#### **nNO**

Назалният NO намалява при пациенти с първична цилиарна дискинезия (ПЦД) - Primary Ciliary Diskinesia (PCD). Измерването на nNO е инструмент за скрининг, който може да помогне при идентифицирането на случаи на първичната цилиарна дискинезия (Primary ciliary dyskinesia – PCD) съгласно насоките на ERS1 .

Измерването на nNO с NIOX VERO<sup>®</sup> назално измерване е неинвазивно, просто, сигурно и повтаряемо при пациенти над 5 години, когато се измерва, съгласно ръководството за работа с NIOX VERO® назално измерване. Подозрителните случаи за PCD след скрининг с nNO, трябва да се потвърдят с публикуваните препоръки за диагностика и управление на PCD.

1) Lucas JS, Barbato A, Collins SA, et al. European Respiratory Society guidelines for the diagnosis of primary ciliary dyskinesia. Eur Respir J 2017; 49: 1601090.

## <span id="page-6-0"></span>**1.7 Принцип на действие**

NIOX VERO® е малка, преносима система за неинвазивно, количествено измерване на фракционната концентрация на азотен оксид (NO) в издишания от човек въздух (FeNO), маркер за възпаление на дихателните пътища и назален азотен оксид (nNO) в аспирирания въздух от носната кухина като скрининг инструмент за подпомагане на идентифицирането на първична цилиарна дискинезия.

Ръчното устройство NIOX VERO® включва система за вземане на проби и кондициониране на газ и интерфейс човек-машина (MMI). Потребителят се води през дихателната маневра с вградения сензорен дисплей с помощта на интерактивен MMI. Клапаните и помпите на инструмента се контролират автоматично, за да управляват правилно вдишаната проба, чрез електрониката на инструмента и софтуерната програма. Филтрирането на вдишвания въздух елиминира замърсяването от околните нива на NO.

Вграденият контрол на потока поддържа издишването при 50 ml/s, така че да е стандартизирано за всички пациенти. Резултатите се обработват с помощта на специален софтуер и се изразяват като концентрация на азотен оксид в частици на милиард (ppb).

Всеки сензор NIOX VERO® се калибрира индивидуално в процеса на производството. Сензорът поддържа калибрирането си през целия срок на експлоатация на сензора, не е необходимо допълнително калибриране от страна на потребителя. Устройството не изисква поддръжка или планово обслужване.

Съществуват международни и специфични за страната указния за тълкуване на резултатите. По отношение на FeNO най-често използваните са указанията на Американското торакално общество: Dweik RA, Boggs PB, Erzurum SC, et al. Interpretation of exhaled nitric oxide levels (FeNO) for clinical applications: an official ATS clinical practice guideline, 2011. Am J Respir Crit Care Med. 2011; 184: 602-615.

- <span id="page-7-0"></span>**2 Описание на продукта**
- <span id="page-7-1"></span>**2.1 Части и аксесоари за NIOX VERO®**

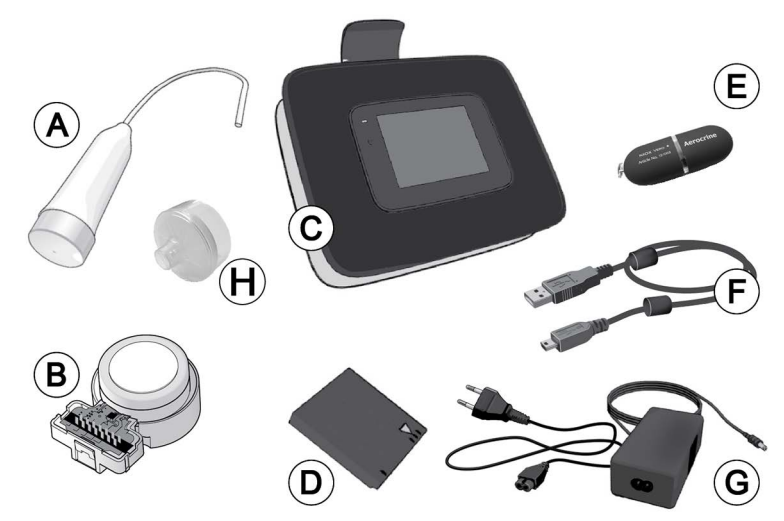

(A) Накрайник за дишане и капачка на накрайника, (B) Сензор (доставя се отделно), (C) Прибор (включително стойката), (D) Акумулаторна батерия, (E) USB памет с NIOX® Panel, (F) USB кабел, (G) Захранващ адаптер и захранващ кабел, (H) Пациентен филтър (доставя се отделно) **Бележка: Могат да се използват само аксесоари и части, предоставени** 

**от Circassia.** 

# <span id="page-7-2"></span>**2.2 Прибор**  $H$ ON OFF  $\equiv$  $\xi$

(H) Бутон Вкл./Изкл., (I) Порт за захранващия адаптер, (J) USB порт

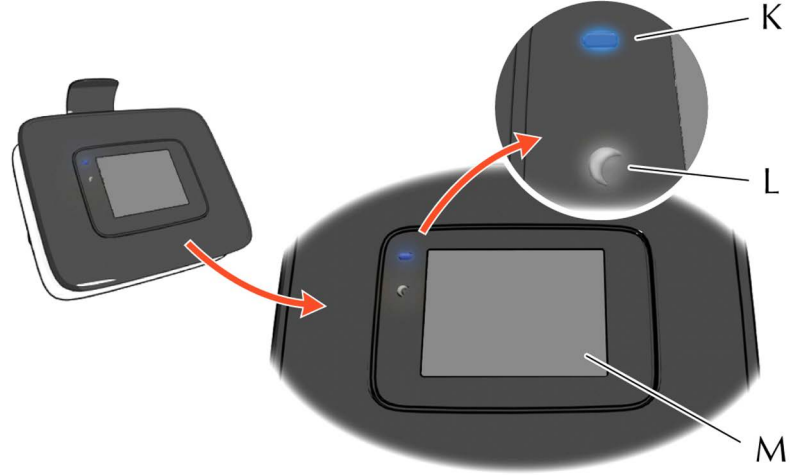

(K) Светодиоден индикатор на батерията - свети, докато тя се зарежда, (L) Светодиоден индикатор за режима на готовност - мига в режим на готовност/"спящ" режим, (M) Сензорен дисплей

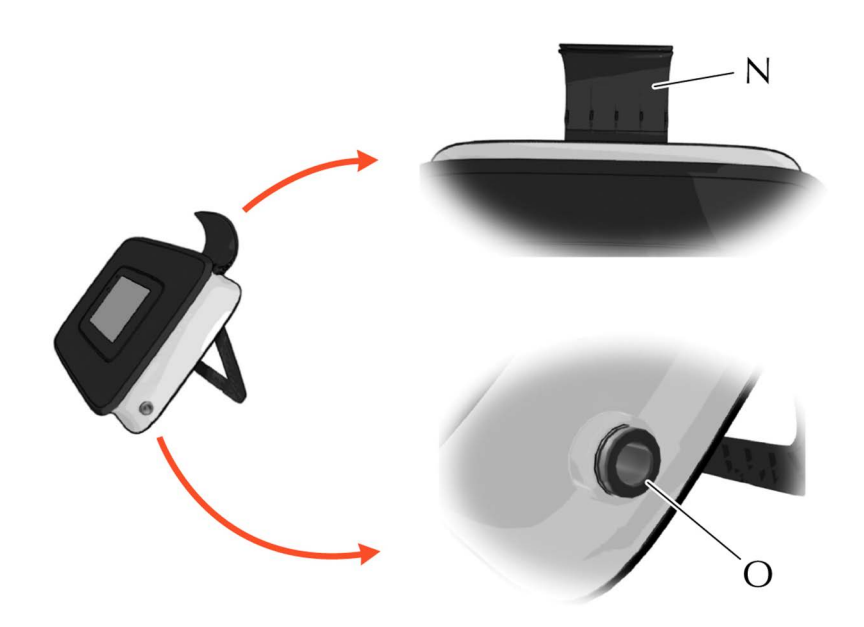

(N) Държач на накрайника за дишане, (O) Порт за накрайника за дишане

## <span id="page-8-0"></span>**3 Монтаж и настройка**

Отворете внимателно опаковката. Преди монтажа проверете дали всички части се намират в опаковката (вижте [страница 6\)](#page-7-1). За отваряне на капака на отделението на сензора и батерията и за монтирането им е необходима отвертка. Отстранете защитния пластмасов филм от дисплея.

1. Поставете внимателно прибора върху равна и чиста повърхност така, че дисплеят да гледа надолу; след това отвийте винта и свалете капака на отделението. Отстрани на капака има конусовидна част за по-добър захват при отваряне.

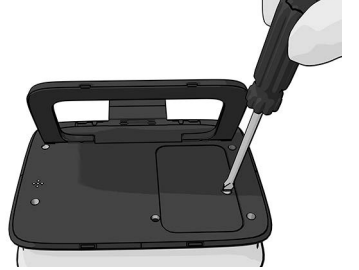

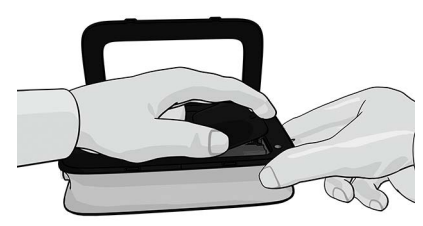

2. Отворете кутийката със сензора.

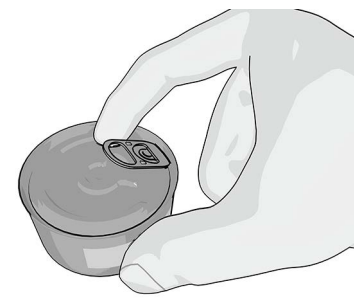

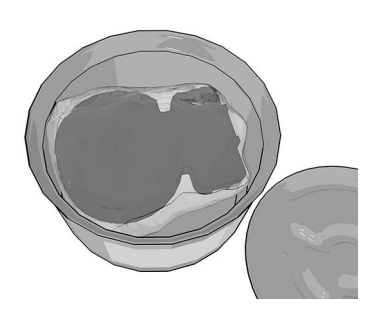

**ПРЕДУПРЕЖДЕНИЕ!** Отворете внимателно кутийката със сензора. Краищата на вътрешната част на отвора може да са остри.

3. Отворете опаковката на сензора.

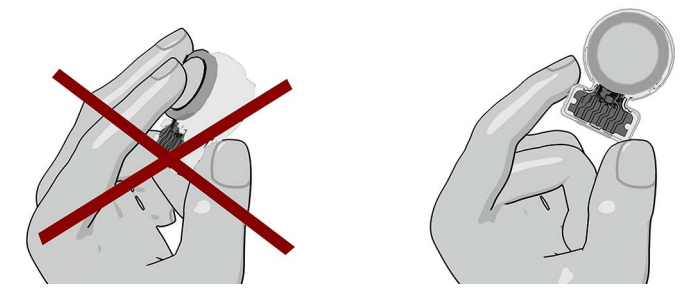

**ПРЕДУПРЕЖДЕНИЕ!** Не докосвайте и не почиствайте бялата мембрана на сензора.

**ВНИМАНИЕ!** Сензорът трябва да бъде съхраняван само в оригиналната си неотворена опаковка или монтиран в прибор NIOX VERO®.

4. Поставете сензора и завъртете шарнирното съединение, докато се заключи.

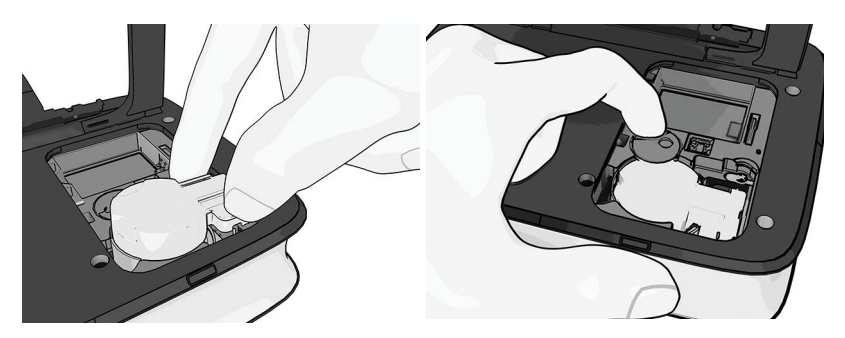

5. Отворете опаковката на батерията.

**Бележка: Използвайте само подходящата акумулаторна батерия, предоставена от Circassia. (номер на тип BJ-G510039AA, номер на артикул 12-1150)** 

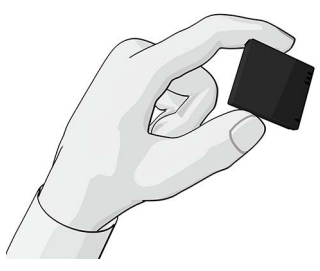

6. Поставете акумулаторната батерия и върнете капака на мястото му. Затегнете винта с помощта на отвертка.

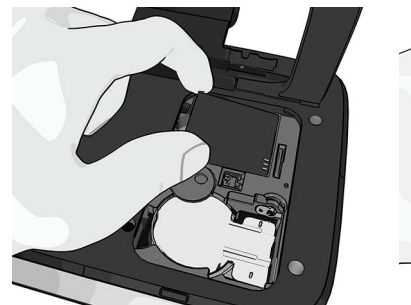

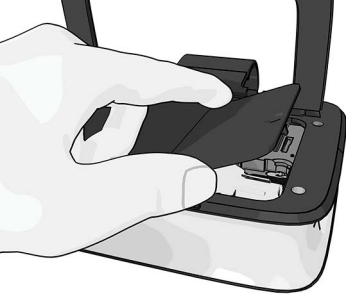

7. Вземете маркуча на накрайника за дишане и вкарайте внимателно края му в порта на накрайника за дишане, докато престанете да виждате черния триъгълник. Накрайникът за дишане и пациентният филтър са приложни части тип

В.

## **Бележка: Използвайте само накрайника за дишане, предоставен от Circassia. Номер на артикул 12-1010**

**Бележка: Внимавайте да не огънете маркуча на накрайника.** 

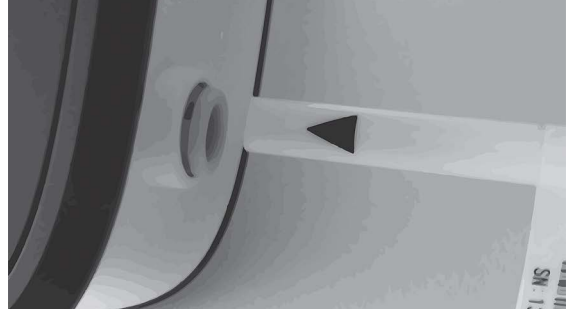

**Бележка: При правилно сглобяване триъгълникът не трябва да се вижда.** 

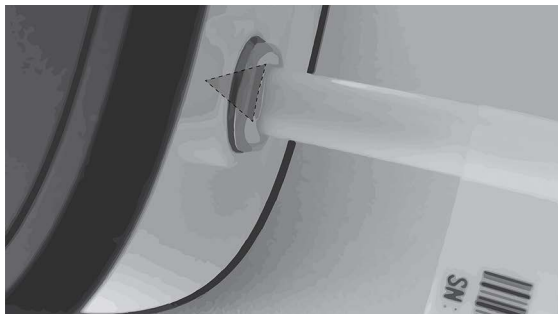

8. Свържете захранващия адаптер към прибора и след това към електрически контакт. Когато свързвате устройството, използвайте или електрически контакт с леснодостъпен превключвател на захранването, или включете щепсела на кабела в леснодостъпен контакт близо до оборудването. Ако по време на работата на устройството възникне неизправност, използвайте превключвателя, за да прекъснете захранването или извадете щепсела от контакта.

### **Бележка: Използвайте само захранващия адаптер, предоставен от Circassia заедно с прибора. Номер на артикул 12-1120.**

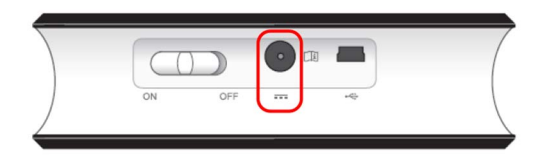

9. Позиционирайте прибора с разгъната стойка.

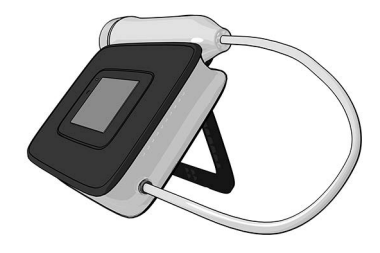

10. Включете прибора, като плъзнете бутона ON/OFF (ВКЛ./ИЗКЛ.) до положение **ON** и оставите прибора да се стартира и да изпълни процедурите за вътрешна проверка и измерване.

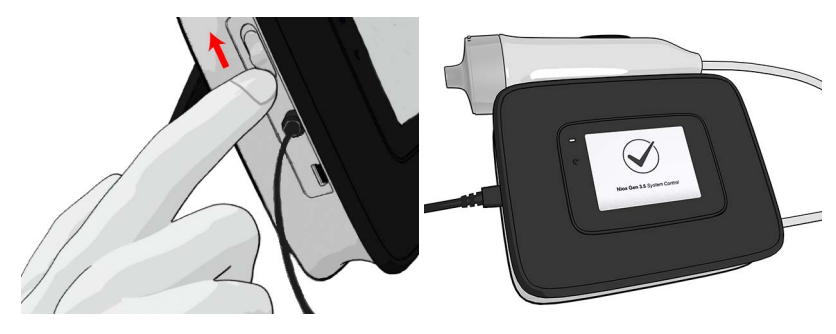

**ВНИМАНИЕ!** Препоръчва се след поставяне на нов сензор да се изчака три часа при включен прибор, преди да се направи измерване.

11. След приключване на вътрешната проверка се показва главното меню.

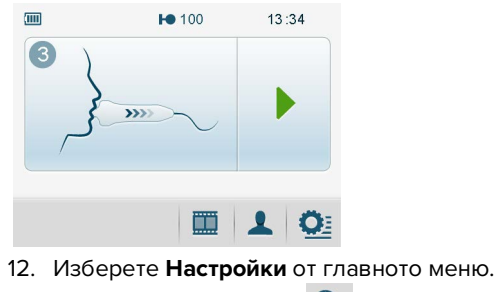

<span id="page-11-0"></span>13. Изберете **Час и дата**.

Това отваря изгледа с настройки за час и дата.

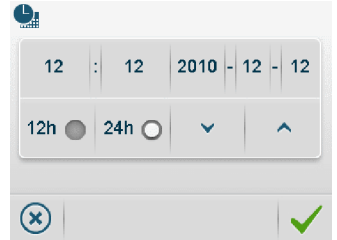

- 14. Изберете 12-часов американски или 24-часов ISO формат на часа и формат на датата.
- 15. Задайте часа, като натиснете бутона за часовете. Цветът става син. Променете стойността до текущия час, като натискате бутоните за увеличаване или намаляване.

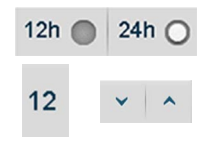

Повторете тази процедура за минутите, годината, месеца и деня.

16. Изберете **OK** , за да приемете промените и да се върнете към главното меню.<br>Бутонът **Отменяне** Бутонът **Отменяне** затваря изгледа, без да се запазват никакви промени.

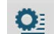

- 17. Изберете **Настройки** от главното меню.
- 18. Изберете **Накрайник за дишане**. Това отваря изгледа на накрайника за дишане.

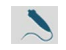

19. Изберете **Нулиране на накрайника за дишане.** Изгледът с информация на накрайника за дишане се отваря, за да потвърди поставянето на накрайника за дишане.

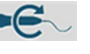

20. Изберете **OK**, за да потвърдите поставянето на нов накрайник за дишане. Това задава стойност 1000 за броя на оставащите измервания и изтичане на срока на годност една година след текущата дата.

Бутонът **Връщане** ви връща към изгледа на настройките без записване на промяната.

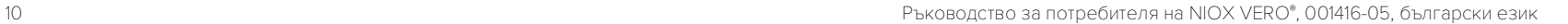

## <span id="page-12-0"></span>**4 Потребителски интерфейс**

### <span id="page-12-1"></span>**4.1 Основен изглед и изглед на настройките**

Този раздел описва основния изглед, изгледа на настройките, менютата и символите. Бутоните и символите са описани подробно на [страница 39.](#page-40-3)

## <span id="page-12-2"></span>**4.2 Главен изглед**

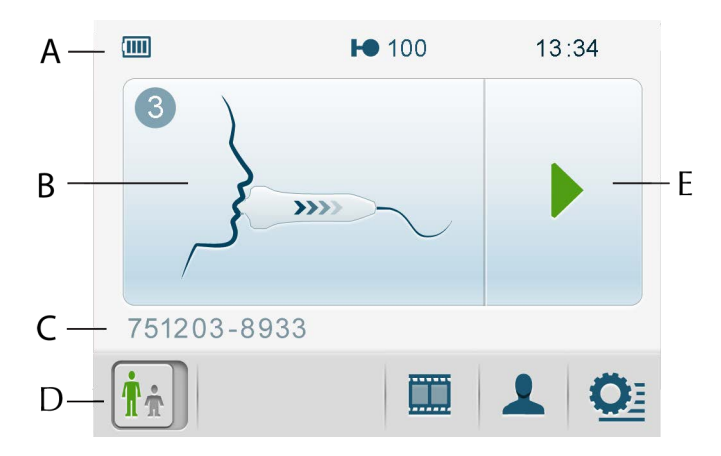

(A) Лента за състоянието, (B) Нагледна демонстрация,

(C) Идентификационни данни за пациента, (D) Бутон за смяна на Режим на измерване 10 s/6 s, (E) Бутон за стартиране на измерването

#### **4.2.1 Главно меню**

 $\overline{mn}$ 

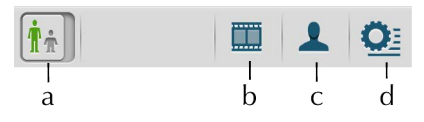

(a) Режим на измерване 10 s/6 s (показва се само когато може да се избере "6 s", за повече информация вижте "Активиране/деактивиране на [6-секундния режим на измерване" на стр. 20](#page-21-1), (b) Демо, (c) Въвеждане на идентификационни данни за пациента, (d) Настройки

#### **4.2.2 Лента за състоянието**   $k<sub>l</sub>$ e f  $\mathfrak g$ h m

 $\blacksquare$   $\blacksquare$   $\blacksquare$   $\blacksquare$   $\blacksquare$   $\blacksquare$ 

(e) Статус на батерията, (f) Активиран Bluetooth (в тази позиция може да е показана USB връзка вместо Bluetooth ), (g) Срокът на годност на накрайника за дишане е изтекъл или е на път да изтече - мигащ символ, (h) Срокът на годност на прибора е изтекъл или е на път да изтече мигащ символ, (i) Звукът е деактивиран, (j) Статус на сензора и брой оставащи измервания, (k) Температурата е извън спецификацията, (l) Влажността е извън спецификацията, (m) Часовник

А.

 $22:34$ 

<span id="page-13-0"></span>**4.3 Изглед на настройките**

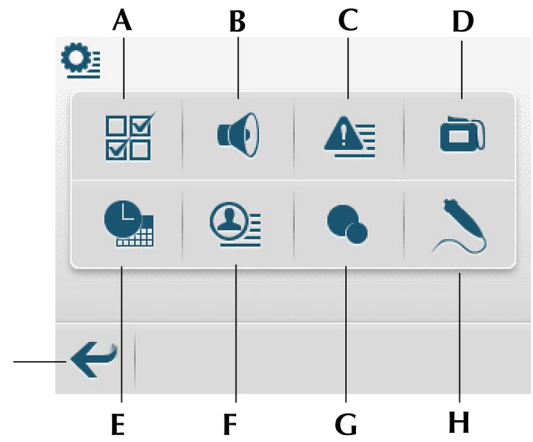

(A) Конфигуриране на режимите - вижте [страница 19,](#page-20-1) (B) Настройки на силата на звука - вижте [страница 17](#page-18-2), (C) Регистрационен файл на предупредителните сигнали - вижте [страница 18,](#page-19-0) (D) Информация за прибора и сензора - вижте [страница 19,](#page-20-0) (E) Настройки на часа и датата вижте [страница 17](#page-18-3), (F) Регистрационен файл на измерванията - вижте [страница 18,](#page-19-1) (G) Измерване на околната среда - вижте [страница 17](#page-18-0), (H) Статус и настройки на накрайника за дишане - вижте [страница 32](#page-33-0), (I) Връщане към главното меню

## <span id="page-13-1"></span>**5 Използване на NIOX VERO®**

#### <span id="page-13-2"></span>**5.1 Стартиране на прибора от енергоспестяващ режим**

Ако NIOX VERO<sup>®</sup> е в **режим на готовност** или в "спящ" режим, трябва само да докоснете дисплея, за да го активирате.

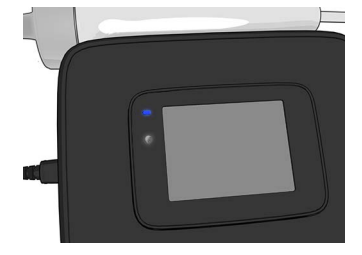

### <span id="page-13-3"></span>**5.2 Регистриране на идентификационните данни на пациента (опционално)**

**Бележка: Ако се използват идентификационни данни на пациента, те трябва да бъдат въвеждани преди всяко измерване, дори ако се касае за един и същи пациент. Когато се използват уникални идентификатори за пациентите, трябва да се вземат предвид местните нормативни разпоредби за конфиденциалността на данните на пациентите.** 

1. Натиснете бутона **Регистриране на идентификационните данни на пациента** от главното меню.

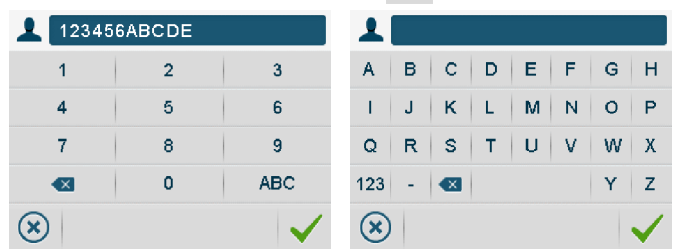

- 2. Въведете до 12 знака (букви или цифри).
- 3. Изберете бутона ABC, за да активирате клавиатура с азбуката. Бутонът 123 връща изгледа към цифрова клавиатура.
- 4. Изберете **OK,** за да потвърдите регистрацията.

Изберете **Изтриване,** за да изтриете.

Изберете **Отменяне,** за да отмените регистрацията.

### <span id="page-14-0"></span>**5.3 Измерване на FeNO**

Проверете дали са направени правилните приготовления, преди да извършите измерване с NIOX VERO®. Препоръчително е преди всяка употреба да се прави предварителна проверка (вижте [страница 32](#page-33-1)).

**ПРЕДУПРЕЖДЕНИЕ!** Винаги използвайте нов пациентски филтър за всеки отделен пациент. Повторната употреба между пациентите може да увеличи риска от кръстосано заразяване или кръстосана инфекция. Един и същ филтър може да бъде използван повторно при един пациент за многократни опити в една и съща сесия.

#### **5.3.1 Подготовка за измерване**

- 1. Повдигнете накрайника за дишане от държача и развийте капачката му.
- 2. Вземете нов пациентен филтър. Прикрепете пациентния филтър към накрайника за дишане. Не забравяйте да завиете пациентния филтър, докато щракне на мястото си.

**Бележка: Не използвайте остри** 

**предмети, за да отворите опаковката на пациентния филтър. Не докосвайте мембраната на филтъра.** 

**Бележка: Пациентните филтри трябва да се използват веднага след отварянето.** 

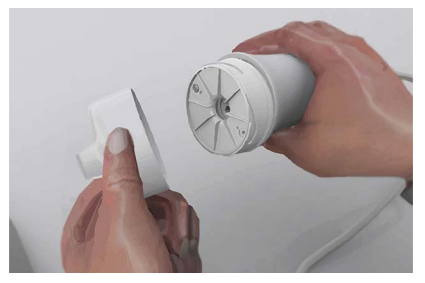

**Бележка: Ако филтърът не е прикрепен правилно към накрайника за дишане, има риск от изтичане, на въздух което може да доведе до неверни стойности от измерването.** 

#### **Бележка: НЕ изключвайте прибора по време на процедурата за измерване.**

3. Дайте накрайника за дишане на пациента и инструктирайте пациента да даде проба от издишвания въздух, както е описано в следващия раздел.

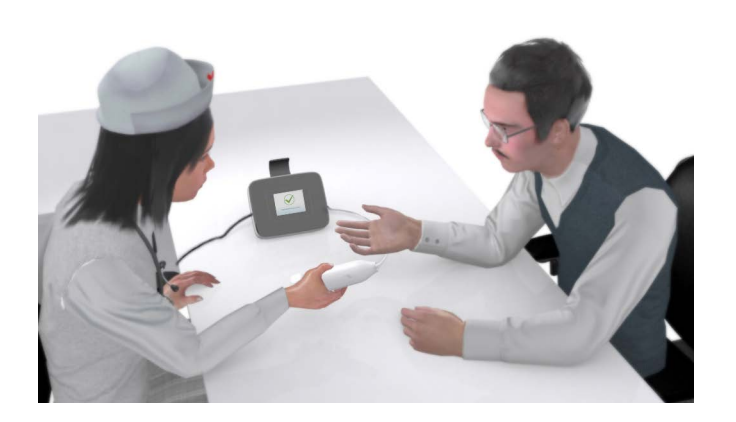

### <span id="page-15-0"></span>**5.3.2 Измерване**

- 1. Изпразнете дробовете си, като издишате щателно.
- 2. Обхванете плътно с устни мундщука на пациентния филтър, така че да няма изтичане на въздух.

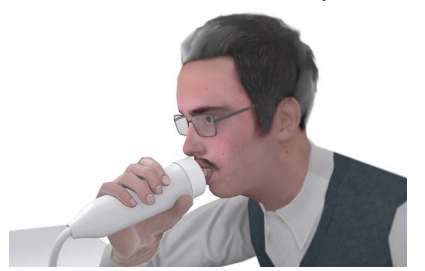

3. Вдишайте дълбоко през пациентния филтър до пълния капацитет на дробовете си. По време на вдишването облачето върху дисплея се вдига нагоре.

**Бележка: Процедурата се активира чрез вдишване на въздух през накрайника или чрез натискане на бутона за стартиране на измерването.**

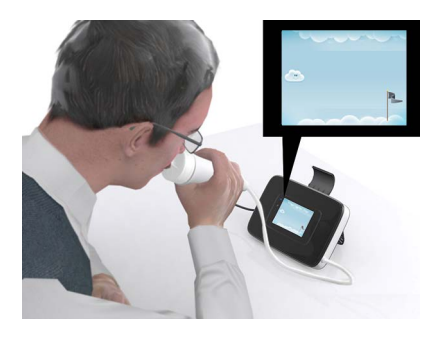

4. Издишайте бавно през филтъра, като облачето трябва да остане в границите, показани на дисплея (белите линии).

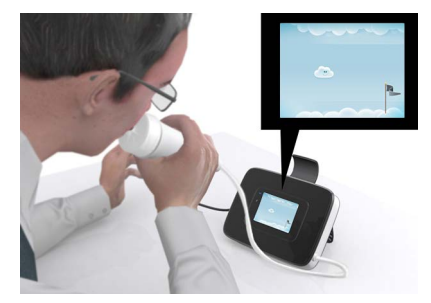

5. Дисплеят на прибора и аудиосигналите дават указания на потребителя за правилното налягане при издишване.

Непрекъснатият звук показва правилно налягане, като височината на звука е пропорционална на налягането.

Периодични звукови сигнали с висока честота – твърде силно налягане

#### Глава 5 Използване на NIOX VERO®

Периодични звукови сигнали с ниска честота – твърде слабо налягане Издишване с:

#### **Правилно налягане Твърде силно налягане Твърде слабо налягане**

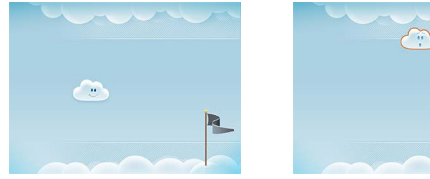

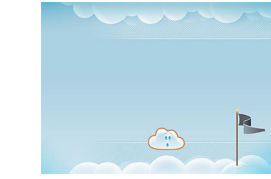

6. Издишвайте, докато облачето отмине флага.

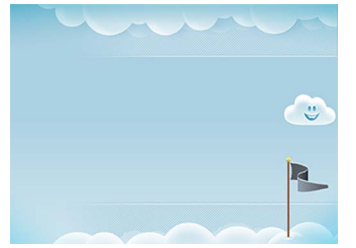

7. Приборът ще анализира пробата и ще генерира резултат след приблизително една минута.

**Бележка: Не издишвайте и не вдишвайте през пациентния филтър по време на процеса на анализ.**

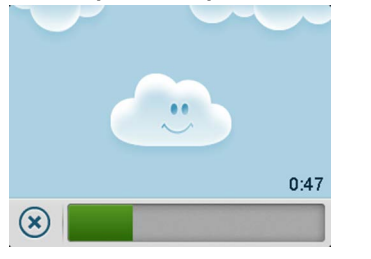

8. След това се показва резултатът: (A) Идентификационни данни за пациента – ако е приложимо, (B) Стойност на FeNO в ppb (части на милиард), (C) 10-секунден/6-секунден режим на измерване, (D) Пореден номер на измерването, (E) OK - връщане към главния изглед.

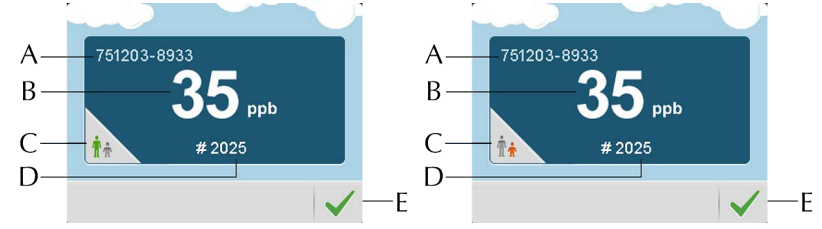

#### **5.3.3 Извършване на 6-секундно измерване на NO**

- NIOX VERO® може да работи с две различни времена на издишване 10 секунди и 6 секунди. Предпочитаният режим е тестът за 10 секунди. За деца, които не са в състояние да направят теста за 10 секунди, алтернативата е тестът за 6 секунди.
- Тестът за 6 секунди трябва да се използва внимателно при пациенти на възраст над 10 години. Той не трябва да се използва при възрастни пациенти.

**ПРЕДУПРЕЖДЕНИЕ!** В резултат от неправилното използване на 6 секундния режим на издишване може да се получат неверни ниски стойности на FeNO, което да доведе до неправилни клинични решения.

6-секундният режим на измерване не се активира по подразбиране, направете справка в ["Активиране/деактивиране на 6-секундния режим](#page-21-1) [на измерване" на стр. 20.](#page-21-1)

- 1. Превключете към **6-секунден режим на измерване,** като изберете бутона за 10 s (символа със зелено човече) от главното меню.
- 2. Бутонът се променя до 6-секунден режим на измерване (оранжев символ с малко дете).
- 3. 6-секундният режим на измерване е илюстриран с оранжев бутон за стартиране..
- 4. Извършете измерването съгласно инструкциите в раздел ["5.3.2 Измерване"](#page-15-0).
- 5. Изчакайте резултата.
- 6. В екрана с резултата е показана иконата за 6-секунден режим.

**Бележка: След 6-секундно измерване инструмента винаги се връща към 10-секундния режим по подразбиране.** 

## <span id="page-17-0"></span>**5.4 Демонстрационен режим**

За да се подпомогнат професионалистите при даване на указания на пациентите, в прибора са записани три анимирани демонстрации с визуални и аудиоръководства на различните етапи от процедурата на измерване.

- 1. Изберете **Анимация** от главното меню.
- 2. Изберете коя анимация да използвате (Облаче, Дора или Скала)

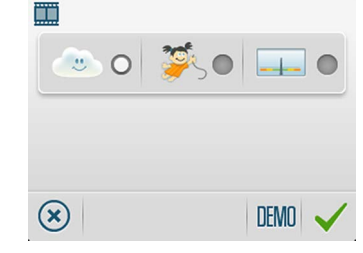

- 3. Изберете **Демо**.
- 4. Изберете бутона **напред,** за да се придвижите към следващата

последователност.

- 5. Бутонът **за отменяне** затваря демонстрацията и ви връща към избора на анимации.  $\alpha$
- 6. Изберете ОК, 3а да потвърдите промените
- 7. Бутонът **за отменяне** ви връща към главното меню без запазване на промените.
- a. Вдишване чрез накрайника за дишане.

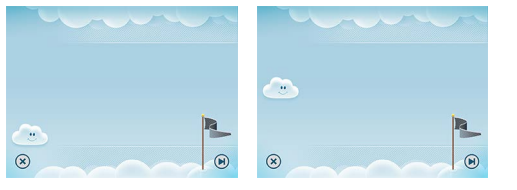

- b. Издишване чрез накрайника за дишане с правилно налягане.
- c. Издишване чрез накрайника за дишане с твърде слабо налягане.

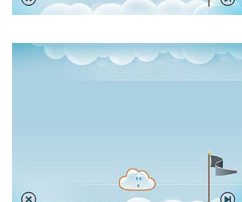

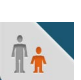

 $6s$ 

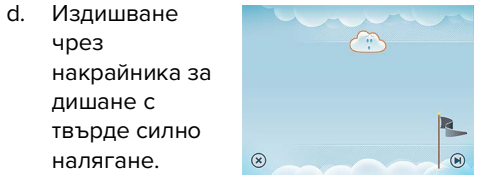

## <span id="page-18-0"></span>**5.5 Измерване на околния NO**

**Бележка: При отстраняване на неизправности отделът за поддръжка на клиентите може да поиска да се направи измерване на околния въздух.** 

#### **Бележка: Измерването на околния въздух се отчита като едно измерване със сензора на NIOX VERO® и с прибора.**

1. Прикрепете пациентния филтър към накрайника за дишане, докато щракне на мястото си.

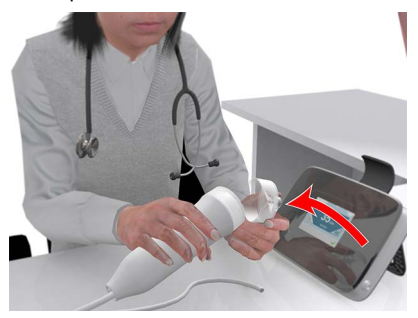

2. Изберете **Настройки** от главното меню.

- 3. Изберете **Измерване на околния въздух**.
- 4. Изберете **Стартиране на измерването**.

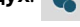

- 
- 5. Изгледа за процеса на анализ се вижда, докато измерването завърши, след което се показва резултатът: Стойност от измерването на околния въздух (в ppb), режим на измерване и пореден номер на измерването.

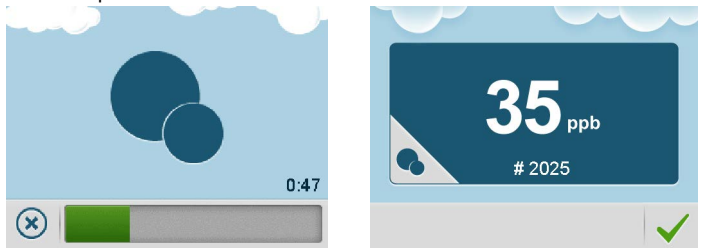

<span id="page-18-1"></span>**5.6 Промяна на настройките** 

#### <span id="page-18-3"></span>**5.6.1 Смяна на часа и датата**

- 1. Изберете **Настройки** от главното меню.
- 2. Изберете **Час и дата**.

За повече подробности направете справка в [страница 10.](#page-11-0)

#### <span id="page-18-2"></span>**5.6.2 Промяна на силата на звука**

- 1. Изберете **Настройки** от главното меню.
- 2. Изберете **Звук**.

3. Отварят се настройките за звук и сила на звука.

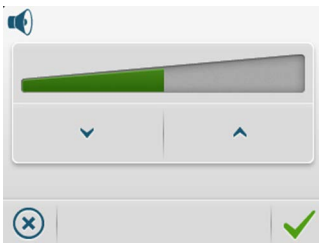

- 4. Изберете **намаляване/увеличаване,** за да регулирате силата на звука.  $\sqrt{2}$
- 5. Лентата за силата на звука показва зададената стойност.
- 6. Изберете **OK,** за да запазите настройките и да се върнете към изгледа на настройките. Бутонът **Отменяне** затваря изгледа, без да се запазват промени.

 $\Omega$ 

7. Лентата за състоянието показва състояние "изключен звук", когато за силата на звука е зададена нула.

### <span id="page-19-1"></span>**5.6.3 Преглед на регистрационните файлове на измерванията**

Всички резултати от измерванията се запазват в прибора и могат да бъдат прегледани по всяко време.

- 1. Изберете бутона **Настройки** от главното меню.
- 2. Изберете бутона за преглед на **Регистрационен файл на измерванията на пациентите**.

3. Избраният регистрационен файл ще покаже следното:

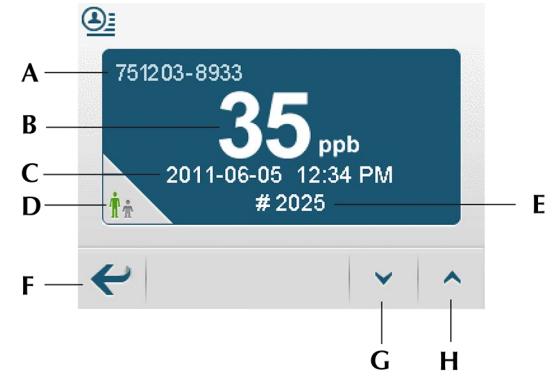

(A) Идентификационни данни за пациента - ако са зададени, (B) Стойност на FeNO, (C) Дата и час на измерването, (D) 10-секунден/6-секунден режим на измерване, (E) Пореден номер на измерването, (F) Връщане към настройките (G) Назад, (H) Напред

- 4. Преглеждайте регистрационните файлове на измерванията посредством бутоните **назад и напред**.
- 5. Изберете бутона **Връщане,** за да се върнете към настройките.

#### <span id="page-19-0"></span>**5.6.4 Преглед на регистрационните файлове на предупредителните сигнали**

Предупредителните сигнали се запазват в прибора и могат да бъдат прегледани по всяко време. Кодовете на предупредителните сигнали са предназначени за отдела за поддръжка на клиентите на Circassia.

1. Изберете бутона **Настройки** от главното меню.

 $\bigcirc$ 

2. Изберете бутона **Регистрационен файл на предупредителните сигнали.**

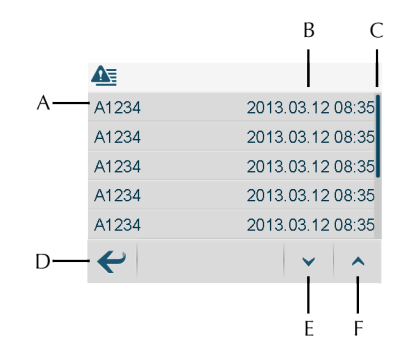

(A) Код на предупредителния сигнал (само за целите на отдела за поддръжка на клиентите), (B) Дата и час на предупредителния сигнал, (C) Списък за скролиране (син) (D) Връщане - връща към предишния изглед, (E) Назад, (F) Напред

3. Изберете бутона **Връщане,** за да се върнете към настройките.

#### <span id="page-20-0"></span>**5.6.5 Преглед на информацията за прибора**

Можете да прегледате подробната информация за прибора и сензора.

- 1. Изберете бутона **Настройки** от главното меню.
- 2. Изберете бутона **Прибор**.

3. Това отваря изгледа с информация за прибора, в който се показва следното:

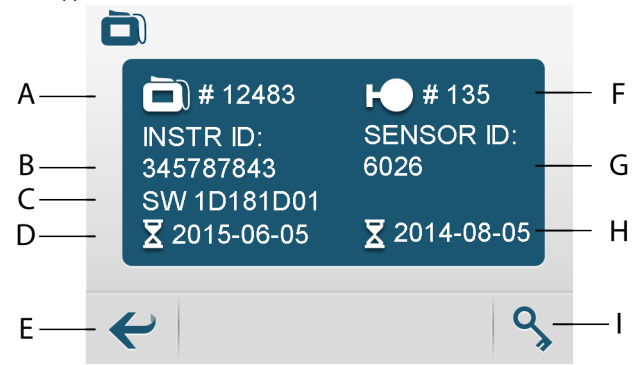

(A) Брой оставащи измервания на прибора, (B) Сериен номер на прибора, (C) Номер на версията на софтуера (D) Срок на годност на прибора, (E) Връщане към настройките, (F) Брой оставащи измервания на сензора, (G) Сериен номер на сензора, (H) Срок на годност на сензора, (I) Въвеждане на кода за конфигуриране (използва се само по искане на Circassia)

#### <span id="page-20-1"></span>**5.6.6 Функция QC – включване или изключване**

**Бележка: За NIOX VERO® се предлага опционална процедура за външен контрол на качеството (QC). Направете справка в ръководството за потребителя за външен контрол на качеството на NIOX VERO®. За повече информация се свържете с местния представител на Circassia.** 

- 1. Изберете бутона **Настройки** от главното меню.
- 2. Изберете бутона **Конфигуриране на режимите**.
- 3. Поставете отметка в квадратчето, за да активирате функцията QC.

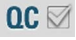

Незадължителната процедура за контрол на качеството е на разположение, когато потребителят има нужда от допълнителна увереност, че системата работи в рамките на спецификациите. Тази процедура изисква квалифициране на поне една положителна и отрицателна контрола чрез извършване на три измервания за квалифициране в рамките на четиринадесетдневен период.

Положителните контроли се получават от служители в офиса, които имат стабилна стойност на FeNO, осигурявайки нормална биологична FeNO проба. Отрицателните контролни проби се вземат от газова проба без NO, генерирана автоматично от околния въздух, изтеглен през дръжката за дишане.

След като процесът на квалифициране приключи, проба за контрол на качеството се извършва ежедневно. Ако дневното измерване на квалифицирания потребител за контрол на качеството попада в рамките на ±10 ppb от средната стойност и отрицателната контрола е одобрена, контролът на качеството е преминал успешно.

#### <span id="page-21-1"></span>**5.6.7 Активиране/деактивиране на 6-секундния режим на измерване**

- 1. Изберете **Настройки** от главното меню.
- 2. Изберете **Конфигуриране на режимите**.
- 3. Поставете отметка на иконата **10 s/6 s,** за да активирате използването на 6-секундния режим. Премахнете отметката, за да го деактивирате.
- 4. Потвърдете вашия избор с **OK**.

#### **5.6.8 Активиране на режим за назално измерване**

За да отключите режим за назално измерване в NIOX VERO®, е необходимо да използвате режим конфигурация.

Свържете се с локалния представител на Circassia за повече информация

#### <span id="page-21-0"></span>**5.7 Изключване на прибора**

1. За да изключите прибора, плъзнете бутона **ON/OFF** (ВКЛ./ИЗКЛ.) до положение **OFF**.

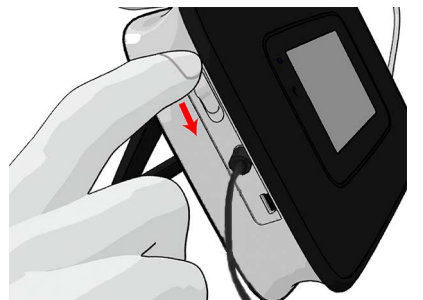

 $\bullet$ 

噩

**Бележка: Преди транспортиране извадете използвания Пациентен филтър (ако все още е прикрепен) и поставете капачката на накрайника за дишане.** 

**Бележка: Винаги използвайте затворена чанта или куфарче (препоръчва се чанта NIOX VERO®) за транспорт и съхранение на прибора.** 

## <span id="page-22-0"></span>**6 Използване на NIOX VERO® с NIOX® Panel**

Приборът NIOX VERO® може да се използва заедно с NIOX® Panel. NIOX® Panel е компютърна програма и визуален помощник, което ви дава възможност да работите с прибора от компютъра си.

## <span id="page-22-1"></span>**6.1 Предупреждения**

- С NIOX® Panel трябва да работят само обучени здравни професионалисти.
- Работете с NIOX® Panel, както е посочено в това ръководство. Circassia не поема отговорност за повреда на оборудването или за грешни резултати, ако с оборудването не се борави в съответствие с указанията в това ръководство.
- При избор на аксесоари за продукта NIOX® Panel имайте предвид, че аксесоар, който не е препоръчан от Circassia, може да доведе до влошаване на техническите характеристики, повреда на продукта NIOX® Panel, пожар, електрически удар, нараняване или други материални щети. Гаранцията на продукта не покрива неизправност или повреда, причинени от използването му с неодобрени аксесоари. Circassia не поема отговорност за проблеми, свързани със здравето или безопасността или за други проблеми, причинени от използването на аксесоари, които не са одобрени от Circassia.
- Ако оборудването се използва по начин, различен от посочения от Circassia, защитата, която то осигурява може да се влоши.
- Не е разрешено да се правят модификации на NIOX<sup>®</sup> Panel.
- Не използвайте повредени компоненти.

## <span id="page-22-2"></span>**6.2 Инсталиране на NIOX® Panel**

#### **Системни изисквания за NIOX® Panel**

- Windows® 7, Windows® 8 (без версии RT), Windows® 10 или Windows® 11
- .NET Framework 4.5
- Процесор с честота 1 GHz или по-бърз
- 256 MB RAM (препоръчва се 512 MB RAM)
- 250 MB видео RAM за графични приложения
- 250 MB свободно пространство на твърдия диск
- 1024x768 разделителна способност на екрана
- Генеричен драйвер Microsoft Bluetooth\*

\* Необходим за комуникация чрез Bluetooth

Софтуерът NIOX® Panel се предоставя върху USB памет.

- 1. Поставете USB паметта в USB порта на компютъра.
- 2. Изберете файла **setup.exe**.
- 3. Ако .NET Framework 4.5, VC++ 2013 или SQL Server Compact не са инсталирани, един по един се отварят съветници за инсталиране на всяка от тези програми.
- 4. Приемете лицензните споразумения за програмите.
- 5. Следвайте инструкциите и изчакайте програмите да се инсталират.
- 6. Отваря се съветникът за инсталирането на NIOX® Panel.
- 7. Следвайте инструкциите и инсталирайте програмата.

### Бележка: Последната стъпка от инсталацията "Removing backup files" **(Премахване на резервните файлове) отнема няколко минути.**

- 8. Когато инсталацията приключи, кликнете върху **Close (Затваряне)**.
- 9. Програмата вече се показва в меню Start (Старт).

## <span id="page-23-0"></span>**6.3 Свързване към компютър през USB**

За да може NIOX VERO® да комуникира с компютър, трябва да използвате USB кабел.

Алтернативна възможност е комуникацията чрез Bluetooth (вижте в следващия раздел как да активирате Bluetooth).

#### **Бележка: Могат да се използват само USB кабели, предоставени от Circassia. Номер на артикул 12-1002**

1. Включете USB кабела в прибора и го свържете към компютъра.

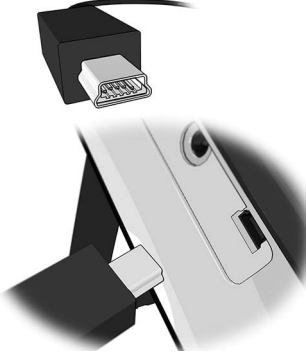

- 2. Активираната USB връзка е обозначена на NIOX VERO® чрез символ в лентата за състоянието.
- **Бележка: Ако приборът е в енергоспестяващ режим, няма да се установи връзка.**
- <span id="page-23-1"></span>**6.4 Свързване към компютър през Bluetooth**
- **6.4.1 Активиране на функцията Bluetooth**
- 1. Изберете бутона **Настройки** от главното меню.

2. Изберете бутона **Режим на измерване**. Това отваря изгледа Конфигуриране на режимите.

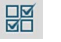

3. За да активирате Bluetooth, поставете отметка в квадратчето.

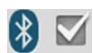

(Премахването на отметката деактивира комуникацията чрез Bluetooth.)

Изберете **ОК**, за да потвърдите промяната. У Това връща към изгледа на настройките. Активираната Bluetooth функция е обозначена чрез символ в лентата за състоянието  $\angle$  (при условие, че приборът не е свързан към компютър чрез кабел).

Направете справка в ръководството за потребителя на компютъра относно активирането на Bluetooth на компютъра.

#### **6.4.2 Свързване чрез Bluetooth в NIOX® Panel**

- 1. Изберете  $\hat{\mathbf{x}}$  в прозореца на NIOX<sup>®</sup> Panel
- 2. Отваря се прозорец за търсене, изберете, за да осъществите търсене на устройства.
- 3. Изберете прибора и кликнете върху OK.

#### **Бележка: Ако приборът е в енергоспестяващ режим, няма да се установи връзка.**

#### <span id="page-23-2"></span>**6.5 Настройка**

- 1. Включете компютъра и монитора.
- 2. Включете прибора
- 3. Изберете **Start (Старт)** или бутона Windows**,** който обикновено се намира в долния ляв ъгъл на монитора.
- 4. Изберете NIOX® Panel от списъка с програмите.

5. Включете USB кабела в USB порта на NIOX VERO® и го свържете към USB порта на компютъра или осъществете връзка чрез Bluetooth. Тази икона се показва на дисплея, за да укаже, че е установена връзка и че NIOX VERO® работи в режим на дистанционно управление.

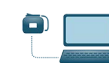

6. Приложението NIOX® Panel се отваря и можете да започнете да работите с уреда NIOX VERO® от компютъра си.

## **Бележка: Когато стартирате NIOX® Panel за първи път, се отваря диалогов прозорец с данни за свързването**

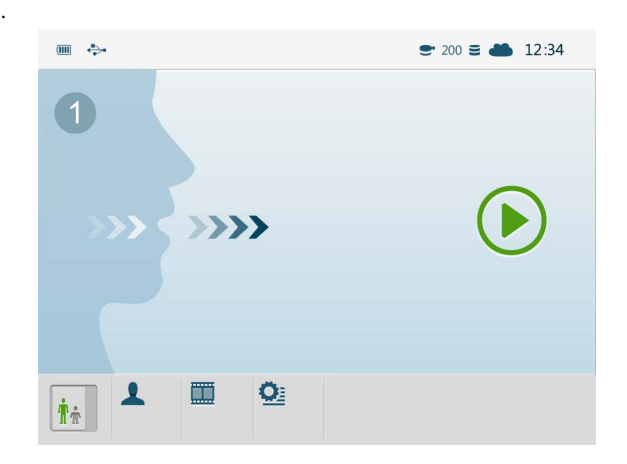

## **6.5.1 Модул за свързване на NIOX® Panel**

Модулът за свързване в NIOX® Panel използва защитената облачна услуга на Microsoft, Microsoft Azure, за автоматично прехвърляне на технически данни по Интернет от устройството към Circassia.

Приемат се технически данни, като обозначаване на часа, кодове на предупредителните сигнали и броя оставащи измервания на прибора и на сензора. Тази информация ще осигури по-добро сервизно обслужване и поддръжка.

Circassia ви препоръчва да попълните диалоговия прозорец за подробна информация, за да позволите да бъдат получени техническите данни и да се осигури по-добро сервизно обслужване и поддръжка на клиентите.

Задължителните полета са маркирани със \*. Попълнете ги, оставете отметката в квадратчето и кликнете върху ОК, за да продължите.

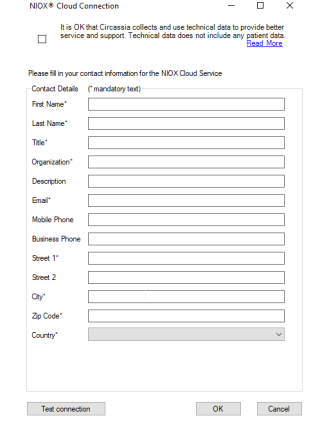

Когато се установи връзка с Microsoft Azure, в лентата за състоянието се показва икона с облаче .

Ако връзката с Microsoft Azure се загуби или потребителят реши да не изпраща технически данни, иконата с облаче е зачертана .

Ако на по-късен етап решите да разрешите на Circassia да събира данни, натиснете Cancel (Отказ) и диалоговият прозорец ще се отвори при следващото стартиране на NIOX® Panel или кликнете върху иконата с облаче в лентата за състоянието.

За да прекратите събирането на технически данни от Circassia (не е препоръчително), премахнете отметката от квадратчето в долната част на прозореца и кликнете върху OK.

#### **Бележка: Circassia събира само технически данни, а не данни за пациентите.**

#### **Промени в данните за контакт**

За да промените данните за контакт, кликнете върху иконата с облаче в лентата за състоянието, за да отворите диалоговият прозорец с данните за контакт.

### <span id="page-25-0"></span>**6.6 Актуализация на фърмуера**

**Бележка: Ако NIOX VERO**® **фърмуера не е последна версия, NIOX® Panel ще сигнализира за ъпдейта му**

**Бележка: Не изключвайте USB кабела или захранващия кабел по време на актуализацията на фърмуера.** 

1. Свържете прибора през USB. Уверете се, че захранващият кабел е свързан.

2. Натиснете бутона за актуализация на фърмуера и изчакайте актуализацията да завърши.

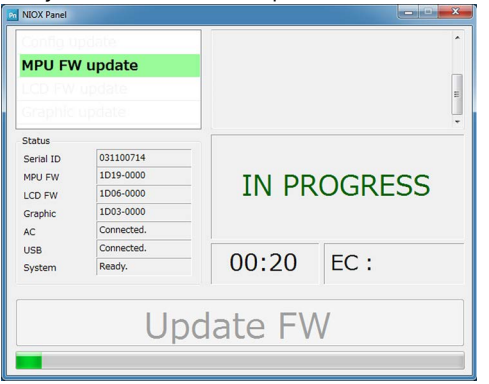

3. Когато това стане, приборът ще се рестартира автоматично и ще се свърже отново към NIOX® Panel.

**Бележка: Когато ъпдейта на фърмуера е готов NIOX® Panel ще се рестартира.**

## <span id="page-25-1"></span>**6.7 Използване на NIOX® Panel**

**Бележка: Бутоните, символите и изгледите на NIOX® Panel са подобни на тези на NIOX VERO®.** 

#### **6.7.1 Измерване на FeNO**

Вижте ["Измерване на FeNO" на стр. 13](#page-14-0)

**ВНИМАНИЕ!** Не изключвайте прибора от компютъра по време на процеса на измерване и анализиране.

#### **6.7.2 Демонстрационен режим**

Вижте ["Демонстрационен режим" на стр. 16](#page-17-0)

#### **6.7.3 Промяна на настройките**

Вижте ["Промяна на настройките" на стр. 17](#page-18-1)

## **6.7.4 Преглед на регистрационните файлове на измерванията**

[Вижте "Преглед на регистрационните файлове на измерванията" на](#page-19-1) [стр. 18.](#page-19-1)

## **6.7.5 Преглед на регистрационните файлове на предупредителните сигнали**

Предупредителните сигнали се запазват в прибора и могат да бъдат прегледани по всяко време. Алармените кодове са за използване само от техническия отдел на Circassia.

- 1. Изберете бутона **Настройки** от главното меню.
- 2. Изберете бутона **Прибор**.
- 3. Изберете бутона **Регистрационен файл на предупредителните сигнали.**

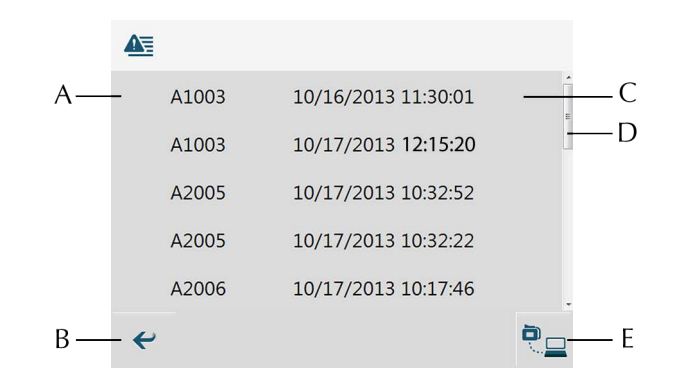

(A) Код на предупредителния сигнал, (B) Бутон Връщане - връща ви към изгледа на настройките, (C) Дата и час на предупредителния сигнал, (D) Лента за скролиране, (E) Изтегляне на данни за сервизно обслужване (използва се само по искане на Circassia)

#### **6.7.6 Извършване на назално измерване**

A.

Обърнете се към NIOX VERO® инструкция за работа при назално измерване (004445).

## <span id="page-27-0"></span>**7 Откриване на неизправности**

#### <span id="page-27-1"></span>**7.1 Кодове на предупредителните сигнали и действия**

Предупредителните съобщения и друга информация се показват във вид на код на дисплея на прибора. В следващите таблици са посочени кодовете на предупредителните сигнали и препоръчителните действия, които трябва да се предприемат при всеки от тях. Ако предупредителният сигнал продължи да се показва, свържете се с местния представител на Circassia или с отдела за поддръжка на клиентите на Circassia.

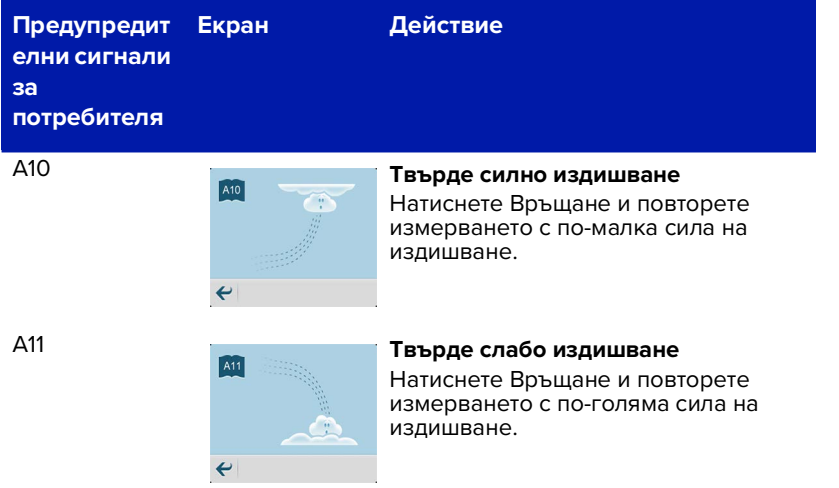

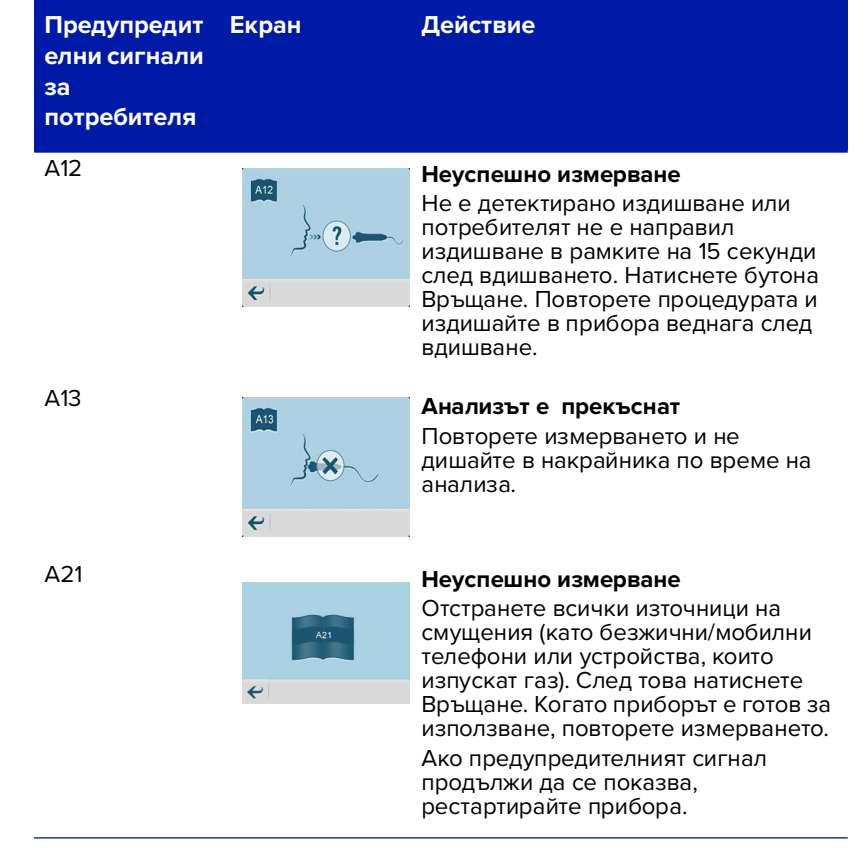

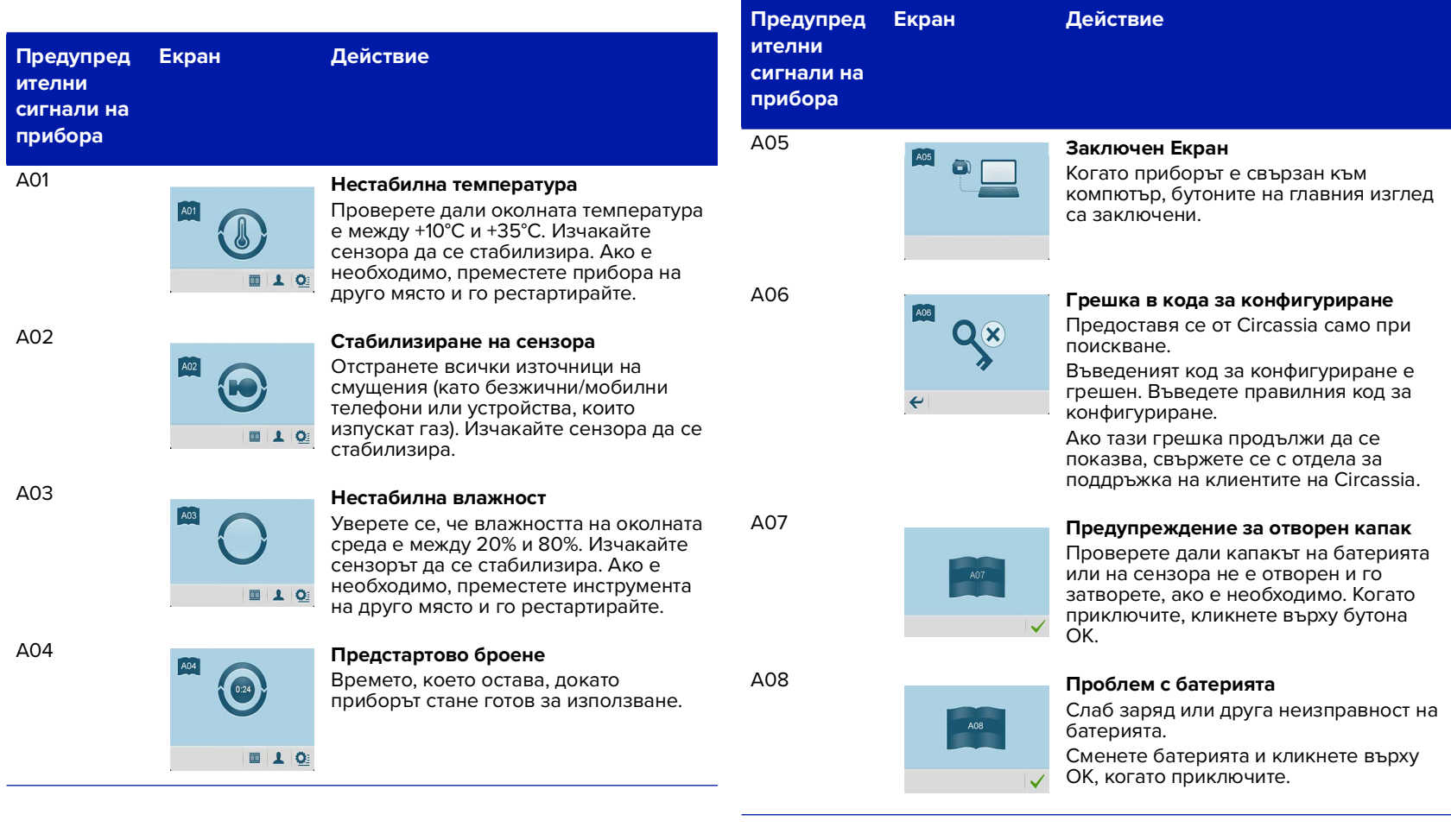

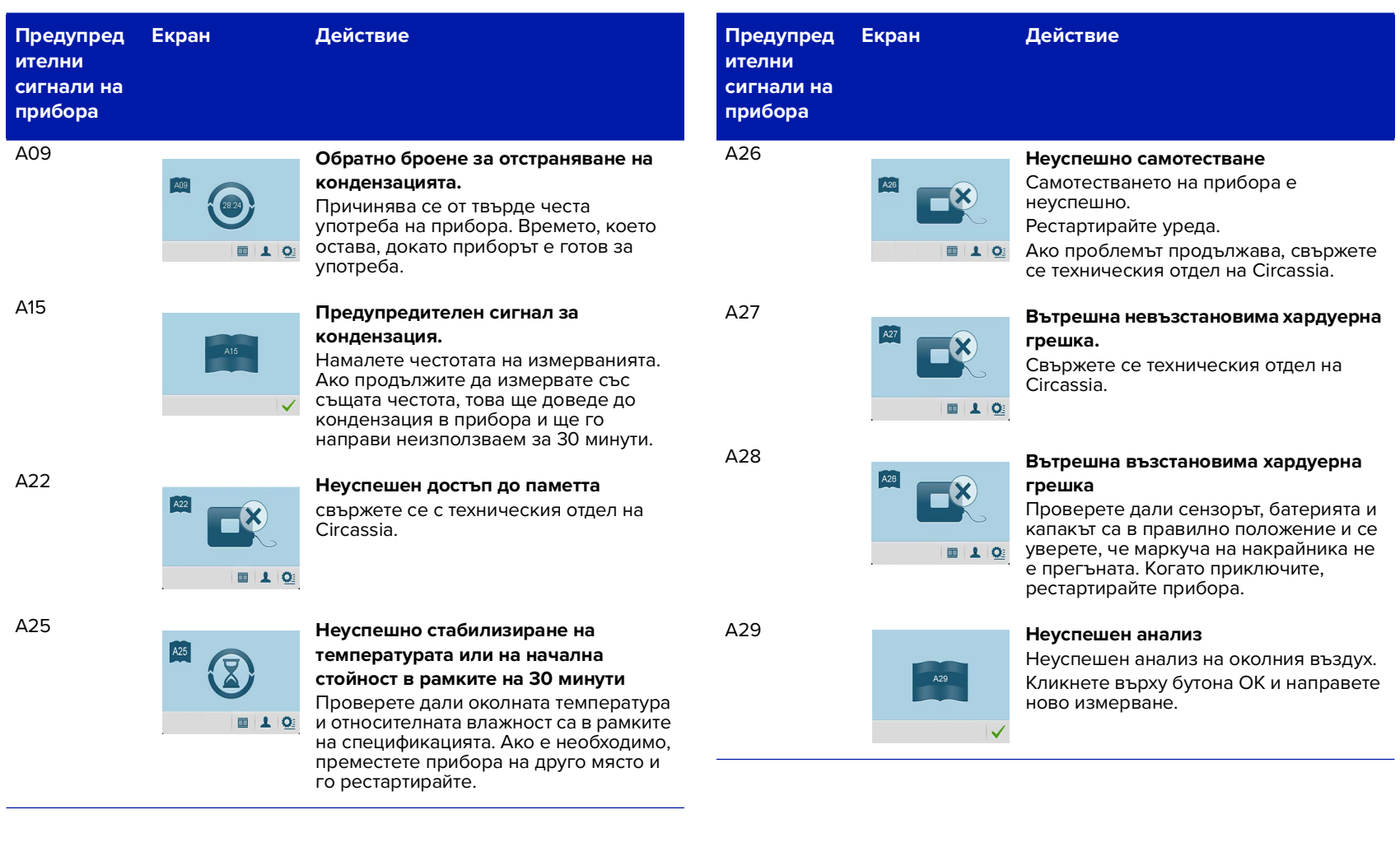

## Глава 7 Откриване на неизправности

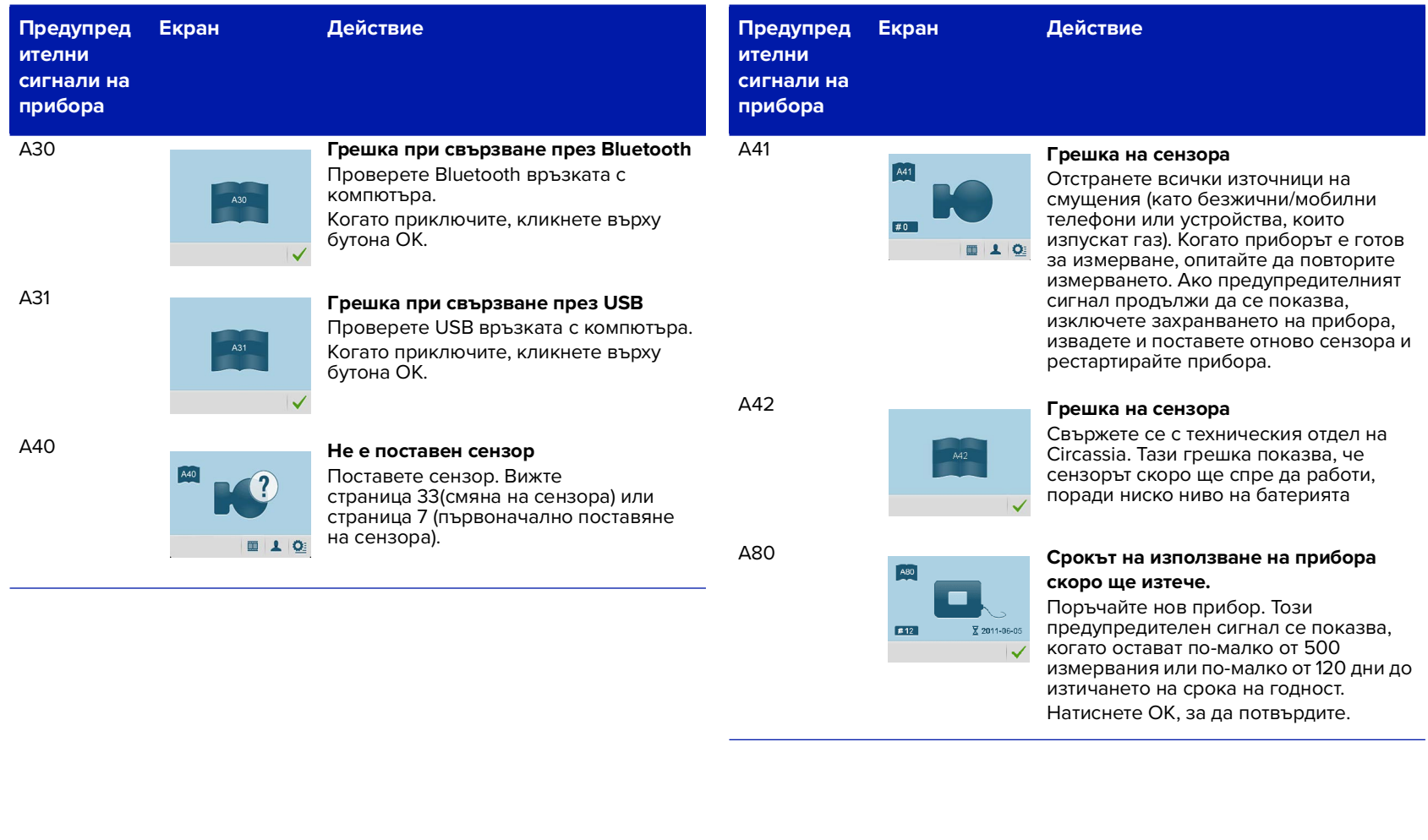

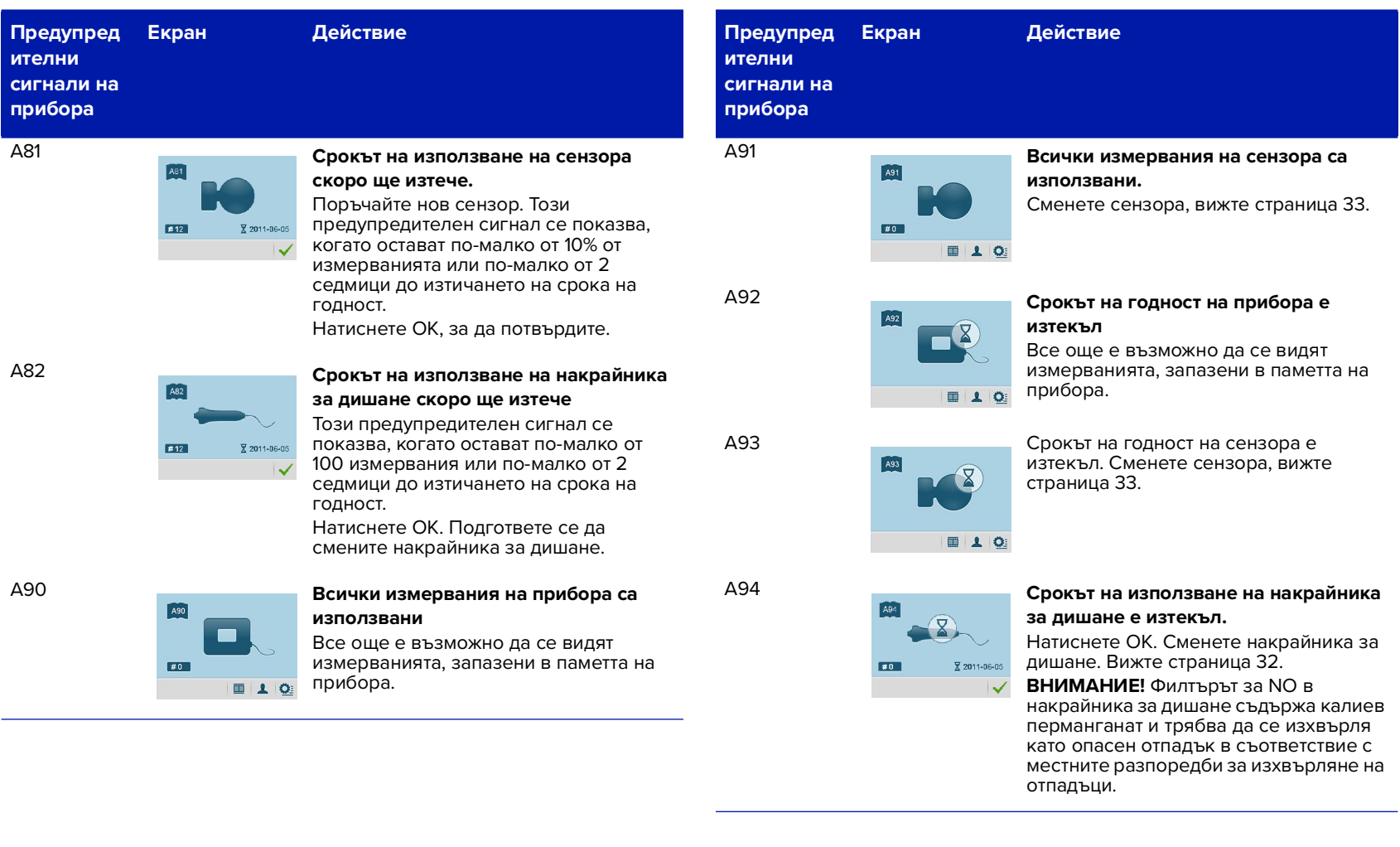

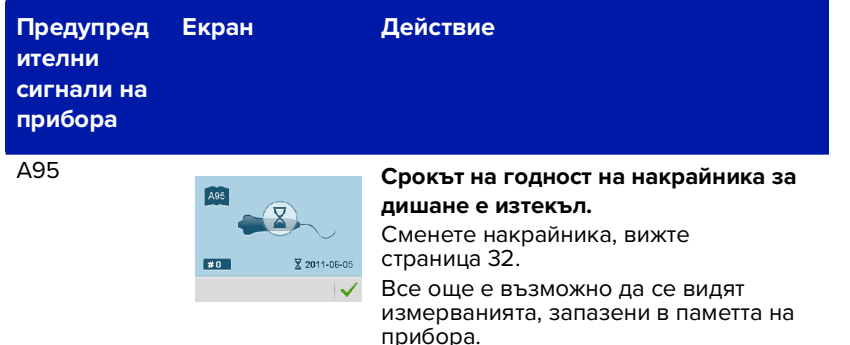

## <span id="page-32-0"></span>**8 Превантивни грижи**

## <span id="page-32-1"></span>**8.1 Общи грижи**

В следващите раздели са описани действията за превантивни грижи и поддръжка. НЕ се опитвайте да ремонтирате прибора. Всеки подобен опит ще направи гаранцията невалидна и работата на прибора в съответствие със спецификациите няма да може да бъде гарантирана.

**ВНИМАНИЕ! НЕ почиствайте прибора или ръкохватката с продукти, съдържащи алкохол. Това включва спрейове или кърпички, съдържащи алкохол.** 

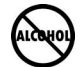

**ВНИМАНИЕ! НЕ почиствайте около NIOX VERO® с продукти, съдържащи алкохол. Това включва спрейове или кърпички съдържащи алкохол.**

1. Почиствайте инструмента с кърпа, навлажнена с лек сапунен разтвор.

**Предупреждение:** Минимизирайте използването на разтворители.

2. Почиствайте ръкохватката за дишане с кърпа, навлажнена с лек сапунен разтвор.

**Бележка: Ръкохватката за дишане и пациентния филтър не са пригодени за стерилизация.**

#### **ВНИМАНИЕ!**

- Ръкохватката за дишане и прибора не могат да се почистват с аерозоли.
- Не използвайте дезинфектанти или кърпички с алкохол, това може перманентно да повреди уреда или сензора.
- Не използвайте спрей детергенти.
- Върху етикетите на пациентските филтри има обозначение, че са само за еднократна употреба. Винаги използвайте нов пациентски филтър за всеки отделен пациент. Повторната употреба между

пациентите може да увеличи риска от кръстосано заразяване или кръстосана инфекция.

- Това устройство не може да се сервизира от потребителя. Не отваряйте устройството, освен за смяна на батерия или сензор, като е обяснено в това ръководство.
- Никога не предприемайте смяна на батерия или сензор, докато устройството е включено.
- Не модифицирайте тръбата на ръкохватката за дишане.

#### <span id="page-33-1"></span>**8.1.1 Превантивни проверки**

Преди всяко измерване проверявайте дали NIOX VERO® работи правилно, дали не е повреден и дали нормалните работни условия са налице (вижте [страница 37](#page-38-0)).

Ако някой елемент липсва или е повреден, свържете се с местния представител на Circassia или с отдела за поддръжка на клиентите на Circassia.

### <span id="page-33-0"></span>**8.2 Смяна на консумативите**

#### <span id="page-33-2"></span>**8.2.1 Смяна на накрайника за дишане**

В накрайника за дишане има филтър за NO, който може да бъде използван за 1000 измервания или в продължение на една година, което настъпи първо. Изгледът на накрайника за дишане се използва за преглед на статуса на накрайника и за нулиране на параметрите за използването му.

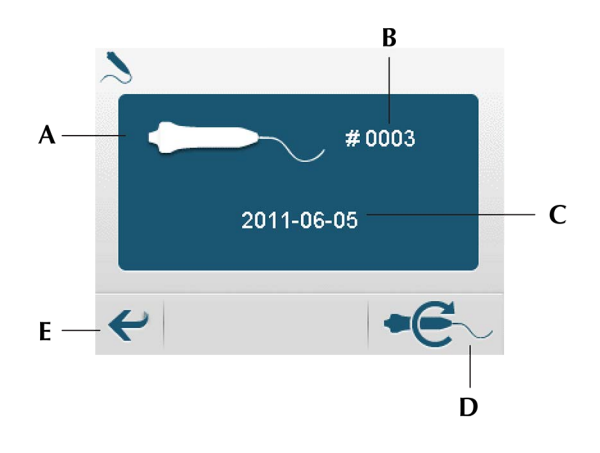

(A) Символ на накрайника за дишане, (B) Брой оставащи измервания, (C) Срок на годност, (D) Бутон за нулиране на накрайника за дишане, (E) Бутон Връщане

**Бележка: Иконата за статуса на накрайника за дишане започва да мига** 

**в лентата за състоянието две седмици преди изтичането на срока на годност или когато остават 10% от капацитета** 

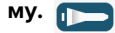

Извършете следните стъпки за да смените накрайника за дишане:

1. Поставете прибора на едната му страна върху стабилна равна повърхност.

- 2. Свалете използвания накрайник от прибора, като натиснете заключващия механизъм и същевременно издърпате внимателно маркуча.
- 3. Изхвърлете накрайника за дишане.

**ВНИМАНИЕ!** Накрайникът за дишане съдържа калиев перманганат и трябва да се изхвърля като опасен отпадък в съответствие с местните разпоредби за изхвърляне на отпадъци.

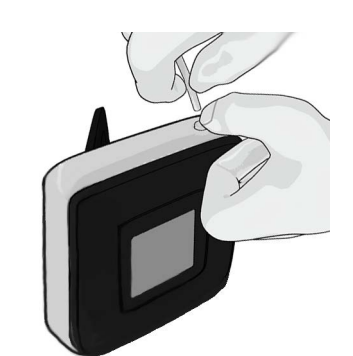

Не използвайте повторно накрайник за дишане с изтекъл срок на годност.

- 4. Прикрепете нов накрайник за дишане към прибора, като натиснете маркуча в гнездото, докато триъгълникът престане да се вижда.
- 5. Изберете бутона **Настройки** от главното меню.
- 6. Изберете бутона **Накрайник за дишане**.
- 7. Изберете бутона **Нулиране на накрайника за дишане**.
- 8. Изгледът с информация на накрайника за дишане се отваря, за да потвърди смяната на накрайника за дишане. Изберете бутона **OK**, за да потвърдите поставянето на нов накрайник за дишане и да настроите броят на оставащите измервания на стойност 1000, а срокът на годност – на една година след текущата дата.

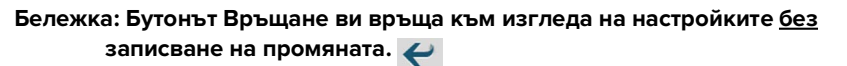

## <span id="page-34-0"></span>**8.2.2 Смяна на сензора на NIOX VERO®**

- 1. Изключете прибора.
- <span id="page-34-1"></span>2. Отворете отделението от задната страна на прибора с помощта на отвертка. Завъртете шарнирното съединение, за да освободите сензора.

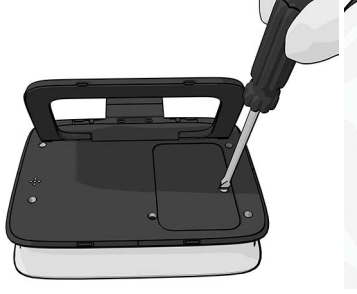

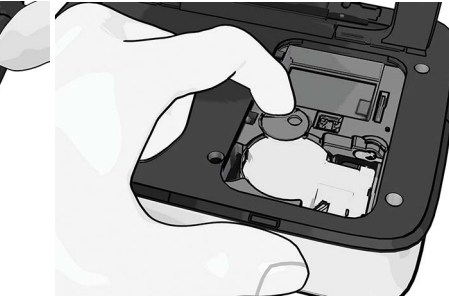

- 3. Извадете използвания сензор.
- 4. Сменете го с нов.

**ПРЕДУПРЕЖДЕНИЕ!** Не забравяйте да не докосвате и да не почиствате бялата мембрана на сензора.

**ПРЕДУПРЕЖДЕНИЕ!** Внимавайте, когато отваряте кутийката със сензора. Краищата на вътрешната част на отвора може да са остри.

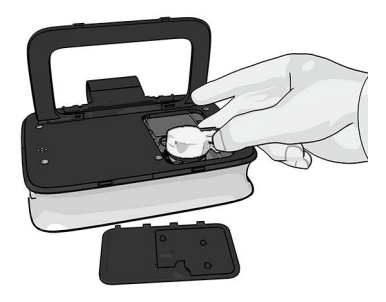

- 5. Завъртете шарнирното съединение, за да го заключите.
- 6. Поставете отново капака на отделението на място.

**ВНИМАНИЕ!** Преди да затворите отделението на сензора, уверете се, че

в него не са попаднали чужди материали или частици.

#### **8.2.3 Смяна на батерията**

Ако акумулаторната батерия вече не се зарежда добре, не функционира правилно или се нуждае от презареждане по-често от нормалното, тя трябва да бъде сменена.

#### **Бележка: Могат да се използват само акумулаторни батерии, предоставени от Circassia. (номер на тип BJ-G510039AA, номер на артикул 12-1150)**

Батерията се намира в отделението от задната страна на прибора.

- 1. Изключете прибора.
- 2. Отворете капака на отделението (вижте [страница 33](#page-34-1)).
- 3. Извадете старата батерия и поставете нова.
- 4. Затворете капака на отделението.

**ВНИМАНИЕ!** Използваните батерии трябва да бъдат рециклирани съгласно местните разпоредби за рециклиране на акумулаторни батерии.

## <span id="page-35-0"></span>**8.3 Експлоатационен живот**

### **8.3.1 Прибор NIOX VERO®**

Максимум 5 години от първото използване или 15000 измервания, това което настъпи първо.

Потребителят получава напомняне за изтичане на срока на годност чрез дисплея на прибора. След изтичане на срока на годност не е възможно да се извършват повече измервания, но запазените данни от направените измервания могат да бъдат извлечени.

#### **8.3.2 Сензор на NIOX VERO®**

Експлоатационният живот е максимум 12 месеца след отваряне на опаковката и монтиране в NIOX VERO® или до изтичане на срока на годност, посочен върху сензора, което настъпи първо.

Срокът на годност на сензора ще изтече след изчерпване на предварително програмирания брой измервания или след една година (което настъпи първо). Когато остават по-малко от 10% от измерванията или по-малко от две седмици до изтичането на срока на годност, на дисплея се показва съобщение.

#### **8.3.3 Пациентен филтър на NIOX VERO®**

Срокът на съхранение на пациентния филтър на NIOX VERO® в неотворена основна опаковка е три години от датата на производство.

Пациентският филтър NIOX VERO® трябва да бъде сменян при всеки пациент. Повторната употреба между пациентите може да увеличи риска от кръстосано заразяване или кръстосана инфекция. Един и същ филтър може да бъде използван повторно при един пациент за многократни опити в една и съща сесия.

### <span id="page-35-1"></span>**8.4 Изхвърляне на прибора и аксесоарите**

**ПРЕДУПРЕЖДЕНИЕ!** NIOX VERO® и накрайникът за дишане съдържат калиев перманганат. Използваните прибори или тези с изтекъл срок на годност трябва да

се изхвърлят като опасен отпадък в съответствие с местните разпоредби за изхвърляне на отпадъци.

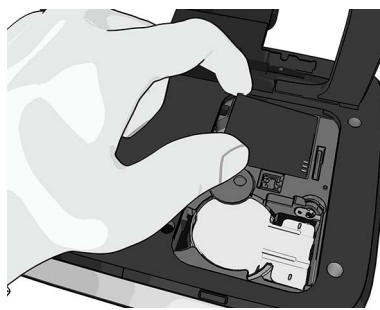

Използваните сензори или тези с изтекъл срок на годност трябва да бъдат рециклирани съгласно местните разпоредби за рециклиране на електронно оборудване.

Използваните батерии трябва да бъдат рециклирани съгласно местните разпоредби за рециклиране на акумулаторни батерии.

Използваните пациенти филтри трябва да бъдат рециклирани, съгласно местните разпоредби за рециклиране на биологични отпадъци.

### **Бележка: В прибора има резервна батерия с литиево-манганов диоксид (LiMnO2) освен сменяемата акумулаторна батерия.**

Бележка: В сензора има батерия със сребърен оксид и LiMnO<sub>2</sub>батерия.

NIOX VERO® отговаря на изискванията на RoHS.

## <span id="page-36-0"></span>**8.5 Връщане на производителя**

За да върнете нещо на производителя, свържете се с местния представител на Circassia или с Circassia AB.

## <span id="page-36-1"></span>**9 Информация за безопасност**

## <span id="page-36-2"></span>**9.1 Предупреждения**

Вижте ["Предупреждения" на стр. 3](#page-4-5)

## <span id="page-36-3"></span>**9.2 Внимание**

- Мобилните и безжичните телефони, както и устройствата, които изпускат газ, могат да внесат смущения в работата на прибора и да направят измерванията невъзможни.
- Приборът може да генерира известно количество топлина по време на нормална работа. Температурата може да се увеличи с до 5°C над околната. Уверете се, че вентилационните отвори не са запушени. Не поставяйте прибора върху легло, диван, килим или друга мека повърхност.
- <span id="page-36-4"></span>• **Издишаният въздух съдържа водни изпарения, които могат да кондензират вътре в инструмента. Когато NIOX VERO**® **се използва прекомерно за кратък период, има риск от кондензиране на вода в инструмента.**

При нормални условия и непрекъсната употреба с NIOX VERO®, могат да се правят максимум до 10 издишвания / час. Въпреки това, е възможно да се направят и 20 издишвания за един час, ако инструментът не се използва поне 30 минути преди следващата сесия издишвания.

- Преди монтиране сензорът трябва да бъде съхраняван в оригиналната си неотворена опаковка. За условията за транспорт и съхранение направете справка в [страница 43](#page-44-0).
- Сензорът е чувствителен към промените в околната температура и влажност. Най-добри технически характеристики се постигат при постоянни условия на околната среда. Направете справка за препоръчителните условия на околната среда в [страница 37](#page-38-0). Дръжте устройството далече от прозорци, директна слънчева светлина, радиатори, печки или открит огън, за да избегнете нестабилни

#### условия.

- При транспортиране на устройството от едно място на друго може да се наложи да се изчака продължителен период за стабилизация, преди да се направи измерване. Направете справка за препоръчителните условия на транспортиране в раздела "Транспорт и съхранение" на [страница 43.](#page-44-0) Винаги използвайте чанта за транспортиране.
- Уверете се, че въздушният изход (четири паралелни отвора от лявата страна на капака) от задната страна на изделието не е покрит.
- В изделието има литиево-йонна батерия, която при неправилно боравене може да създаде повишен риск от загряване, дим или пожар; не я отваряйте, не я мачкайте , не я нагрявайте над 60°C и не я изгаряйте.
- Внимавайте, когато отваряте кутийката със сензора. Краищата на вътрешната част на отвора са остри.
- Дръжте сензора далече от достъп на деца.
- Всеки, който свързва външно оборудване към входните и изходните портове за сигнали на това изделие, създава медицинска електрическа система и следователно носи отговорност за това тя да съответства на изискванията на IEC 60601-1.
- Компютърът, свързан към USB конектора, трябва да бъде сертифициран според един от стандартите IEC 60601-1, IEC 60950 или сравним с тях и да е с изключително ниско безопасно напрежение на USB портовете.
- Свързаният компютър трябва да бъде недостъпен от пациента. Не докосвайте едновременно компютъра и пациента.

#### <span id="page-37-0"></span>**9.3 Вещества, които пречат на измерването на FeNO**

Факторите, свързани с пациента, за които е известно, че могат да попречат на измерванията на FeNO, са описани в ATS/ERS Recommendations for Standardized Procedures for the Online and Offline Measurement of Exhaled Lower Respiratory Nitric Oxide and Nasal Nitric Oxide (ATS/ERS Препоръки за стандартизирани процедури за онлайн и офлайн измерване на издишания азотен оксид от долните дихателни пътища и на азотния оксид намиращ се в носовата кухина), 2005 (Am j Respir Crit Care Med 2005; 171:912-930)

## <span id="page-37-1"></span>**9.4 Устойчивост на електромагнитни смущения**

NIOX VERO® е тестван за съответствие с изискванията за емисии и устойчивост, описани в серия IEC 61326 за електрическо оборудване за измерване, контрол и лабораторна употреба, като е установено, че отговаря на общите изисквания на IEC 60601-1-2:2007 за основна безопасност и съществени характеристики – допълващ стандарт: Електромагнитна съвместимост – изисквания и тестове.

**ВНИМАНИЕ!** Ограниченията при тестването са предназначени да осигуряват защита от вредни смущения при монтиране в типична медицинска среда. Поради нарастващото използване на радиочестотно предавателно оборудване и други източници, излъчващи електрически шум в здравните заведения и в домовете, като например базови станции за радио , клетъчни/безжични телефони и наземни мобилни радиа, любителски радиостанции, АМ и FM радиоизлъчване и телевизионно излъчване, е възможно да се получат високи нива на такива смущения поради близостта или силата на източника, които да доведат до прекратяване на работата на прибора. Ако забележите необичайно функциониране, може да се окаже необходимо да се промени ориентацията или местоположението на NIOX VERO®.

**ПРЕДУПРЕЖДЕНИЕ!** NIOX VERO® не трябва да се използва в близост до или върху друго електронно оборудване.

#### <span id="page-37-2"></span>**9.5 Електромагнитни емисии**

**ВНИМАНИЕ!** Това оборудване е проектирано и тествано съгласно CISPR 11 клас A. В домашни условия то може да причини радиосмущения и в такъв случай може да се наложи да вземете мерки за смекчаването им.

За указания и декларация на производителя - електромагнитни емисии вижте на адрес www.niox.com

## <span id="page-38-0"></span>**9.6 Условия на работа**

Осигурете стабилни условия на работа, като избягвате да поставяте прибора на директна слънчева светлина, близо до източници, излъчващи топлина, или близо до вентилация. NIOX VERO® работи в рамките на спецификацията си при следните условия:

• Съдържание на NO в околния въздух – до 300 ppb

За да проверите съдържанието на NO в околния въздух, направете измерване, вижте [страница 17.](#page-18-0)

- Диапазон на температурата: от +10°C до +35°C
- Диапазон на относителната влажност: от 20% до 80%, без кондензация
- Диапазон на атмосферното налягане : от 700 hPa до 1060 hPa

Работните характеристики ще бъдат поддържани, когато измерванията се правят непрекъснато със честота до 10 измервания/час.

**Издишаният въздух съдържа водни изпарения, които могат да кондензират вътре в инструмента. Когато NIOX VERO® се използва прекомерно за кратък период, има риск от кондензиране на вода в инструмента.** 

При нормални условия и непрекъсната употреба с NIOX VERO®, могат да се правят максимум до 10 издишвания / час. Въпреки това, е възможно да се направят и 20 издишвания за един час, ако инструментът не се използва поне 30 минути преди следващата сесия издишвания. Вижте също [страница 35](#page-36-4).

## **9.6.1 Ограничена гаранция**

Circassia AB дава ограничена гаранция за този прибор и за оригиналните аксесоари, предоставени заедно с него. Условията се определят при покупката на продуктите.

НЕ се опитвайте да ремонтирате прибора. Всеки подобен опит ще направи гаранцията невалидна и работата на прибора в съответствие със спецификациите няма да може да бъде гарантирана.

### **9.6.2 Поддръжка**

Ако срещнете проблеми, които не можете да решите с помощта на информацията в това ръководство, свържете се с местния представител на Circassia или с отдела за поддръжка на клиентите на Circassia.

Данните за контакт ще намерите на задната корица, като при контакт трябва да предоставите следната информация:

- Вашето име, адрес и телефонен номер.
- Сериен номер на прибора, накрайника и сензора.
- Описание на проблема (възможно най-пълно)
- Кодовете или списъци на предупредителните сигнали.

## <span id="page-38-1"></span>**9.7 Информационна сигурност**

Circassia поддържа програма за киберсигурност, която включва оценка на нашите рискове за сигурността и предприемане на мерки за предотвратяване на неоторизиран достъп.

Устройството NIOX VERO® не се свързва с болнични мрежи или интернет, когато работи по предназначение в средата на доставчиците на здравни услуги. То комуникира със свързано приложението NIOX® Panel чрез USB или Bluetooth. NIOX® Panel е компютърно приложение, което съобщава само данни от устройството към Microsoft Azure Cloud, използвайки HTTPS криптирана комуникация към интерфейс за програмиране на уеб приложение

## **9.7.1 Достъп до приложението Panel и устройството NIOX VERO®**

Неоторизираният достъп през интернет до NIOX® Panel на локален компютър се ограничава чрез парола за приложението, SQL защита и .Net обфускация.

Обратното инженерство на софтуера, фърмуера и хардуера на устройството NIOX VERO® се предпазва чрез замъгляване на изходния код, криптиране на фърмуера, ограничени протоколи за комуникация, както и използване на собствена операционна система, предназначена за устройството.

Неоторизиран достъп до информация от устройството NIOX VERO® чрез Bluetooth връзка се предотвратява чрез Bluetooth защитен PIN код, твърдо кодиран в софтуера на Panel, и криптирането на данните за връзката от Symantec.

USB устройствата за инсталиране на Panel са заключени за достъп за запис и потребителят трябва да следва собствените си ИТ правила, за да е сигурен, че защитата от злонамерен софтуер на работната станция/ мрежа е активирана, за да се предотврати компрометирането на USB устройството със злонамерен софтуер.

Потребителите трябва да следват правилата за физическа сигурност в системата на местните си доставчици на здравни услуги, за да се предотврати какъвто и да е неоторизиран физически достъп до устройството или NIOX® Panel.

## **9.7.2 Достъп до информация за идентифициране на пациента**

Circassia не събира никаква лична идентифицируема информация от потребителя или пациента, а получава само технически данни, като времеви клейма, кодове за предупреждение и броя на оставащите измервания на устройството и сензора за целите на поддръжката на клиенти, ако потребителят разреши.

Идентификационният номер на пациента е незадължителна информация, която може да бъде въведена от потребителите и използвана за разграничаване на пациентите за всяко измерване. Потребителят трябва да спазва местните разпоредби относно поверителността на информацията за пациентите, когато генерира и използва уникални идентификатори на пациента.

#### **9.7.3 Пренос на данни и защита за съхранение в облак**

Използва се система за сигурност в облака Azure, за да се гарантира безопасността на трансфера и съхранението на данни.

Данните се криптират, когато се изпращат от приложението към облака и когато се записват в хранилището. Достъпът до акаунта за съхранение се

контролира от базиран на роли контрол на достъпа и Azure Active Directory и може да бъде предоставен само чрез използване на споделени подписи за достъп. Методът за удостоверяване за всеки достъп се проследява чрез анализ.

## <span id="page-40-0"></span>**10 Справочна информация**

<span id="page-40-1"></span>**10.1 Бутони и описания** 

### <span id="page-40-3"></span>**10.1.1 Бутони за управление**

- OK приемане на промените/проверка на резултата
- Отменяне затваря  $\mathbf{R}$ изгледа, без да се запазват промени
- 
- 
- E
- Намаляване/стъпка надолу
- Увеличаване/стъпка нагоре
	- Квадратче за отметка (не е активно)
- $\overline{\mathbf{z}}$ Квадратче за отметка (активно)
- **10.1.2 Бутони на главното меню**

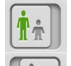

10-секунден режим на измерване

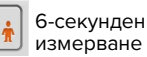

6-секунден режим на

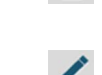

 $12$ 

面

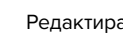

Редактиране

Изтриване

- Връщане Задаване на конфигурация
- Бутон Изтриване **Нагледна демонстрация**
- Пропускане Нулиране на накрайника
	- Час/дата (активноиза нулиране)
	- Стартиране на измерване на околния въздух
	- Стартиране на 10-секундно измерване
	- Стартиране на 6-секундно измерване

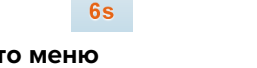

- 
- 

 $\blacksquare$ 

Нагледна демонстрация

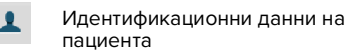

#### Настройки Ö.

## **10.1.3 Бутони в изгледа на настройките**

<span id="page-40-2"></span>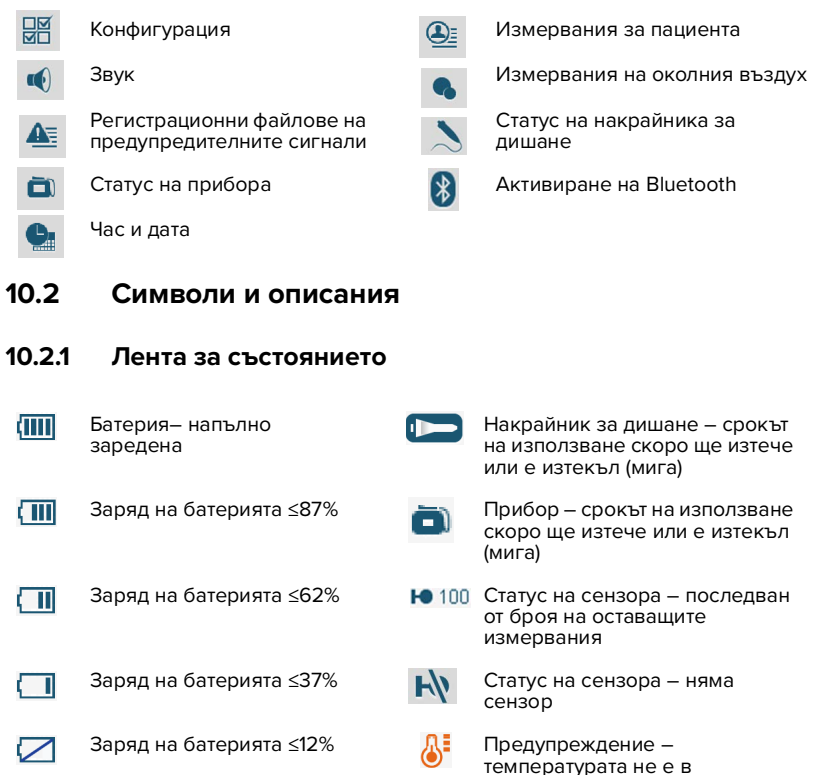

диапазона на работните

условия

#### Глава 10 Справочна информация

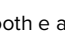

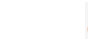

Bluetooth е активиран Предупреждение – влажността не е в диапазона на работните условия

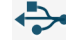

Приборът е свързан през USB

13:34 Време

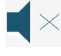

Аудио – изключен звук

Свързан с Microsoft Azure (показва се само в лентата за състоянието в NIOX® Panel)

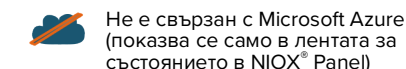

## **10.2.2 Дисплей**

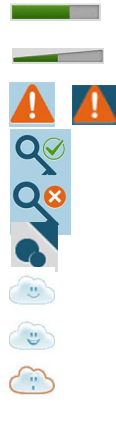

Екранен код – правилен Екранен код – неправилен

Лента за хода на анализа Лента за силата на звука Общо предупреждение

Екран с резултати – измерване на околния въздух

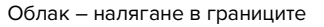

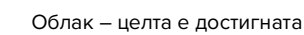

Облак – предупреждение: налягането е твърде високо или твърде ниско

### <span id="page-41-0"></span>**10.3 Обяснение на символите**

Отговорен производител

Продуктът отговаря на изискванията на приложимата европейска директива

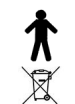

 $\widetilde{\mathbb{R}}$ 

m

 $\mathbf{\widehat{Z}}$ **IVD** 

 $\left(\left(\begin{smallmatrix} \cdot & \cdot \\ \cdot & \cdot \end{smallmatrix}\right)\right)$ 

**MD** 

Приложни части тип B по отношение на електрическата безопасност: Накрайник за дишане и пациентен филтър

Европейска директива 2012/19/ЕС относно отпадъци от електрическо и електронно оборудване. Продуктът трябва да бъде рециклиран съгласно местната програма за електронно оборудване.

За този продукт се прилага Директива 2006/66/ЕО на Европейската комисия относно всички батерии и акумулатори. Батерията в този продукт трябва да бъде рециклирана съгласно местната програма за батериите.

Направете справка в инструкциите за употреба

Срок на годност

Ограничения за температурата при транспорт и съхранение

Само за еднократна употреба

Ин витро диагностичен прибор

Ограничение за относителната влажност при транспорт и съхранение

Ограничение за атмосферното налягане при транспорт и съхранение

Оборудването е изцяло защитено чрез ДВОЙНА ИЗОЛАЦИЯ или ПОДСИЛЕНА ИЗОЛАЦИЯ

Изделието съдържа радиочестотен (RF) предавател (Bluetooth)

Посочен в списъка на NRTL (Национални признати лаборатории за изпитвания)

Употреба само по предписание

Дата на производство

Медицинско устройство

## <span id="page-42-0"></span>**11 Технически данни**

## <span id="page-42-1"></span>**11.1 Размери и тегло**

Височина: 145 mm Ширина: 185 mm Дълбочина: 41 mm Тегло на прибора заедно със сензора: 1 kg

## <span id="page-42-2"></span>**11.2 Електрически данни**

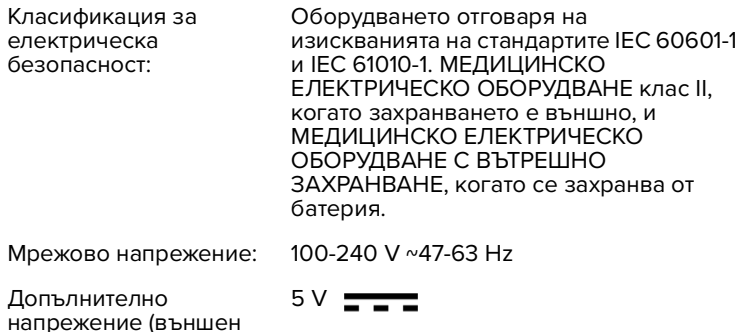

Консумирана мощност: < 15 VA

## <span id="page-42-3"></span>**11.3 Ниво на шума**

захранващ адаптер):

< 65 dBA на разстояние 1 m

### <span id="page-42-4"></span>**11.4 Издишан NO - данни за техническите характеристики**

Приборът е проверен за осигуряване на посочените в спецификацията работни характеристики в температурен диапазон от +10 до +35 °C, диапазон на относителната влажност 20-80% и диапазон на налягането 700-1060 hPa.

Обхват на измерването: FeNO: от 5 до 300 ppb Долна граница на чувствителност: 5 ppb Определена чрез анализиране на концентрациите на газ около и под

границата на чувствителност. 5 ppb е най-ниското ниво, което може да бъде засечено.

## <span id="page-42-5"></span>**11.5 Линейност**

Квадратичен коефициент на корелация  $r^2$ ≥ 0,998, наклон 0,95 -1,05, отсечка ±3 ppb.

## <span id="page-42-6"></span>**11.6 Прецизност**

< 3 ppb от измерената стойност за стойности < 30 ppb, < 10% от измерената стойност за стойности ≥ 30 ppb. Изразена като едно стандартно отклонение за точно повтарящи се измервания с един и същи прибор, при използване на еталонен стандарт за сертифицирана концентрация на азотен оксид.

## <span id="page-42-7"></span>**11.7 Точност**

±5 ppb за измерени стойности < 50 ppb или 10% от измерената стойност за стойности ≥ 50 ppb. Изразена като горния 95% доверителен интервал на базата на абсолютната средна стойност на разликите спрямо сертифицирана концентрация на азотен оксид.

## <span id="page-42-8"></span>**11.8 Сравнение на методите**

< 10 ppb за стойности ≤ 50 ppb, < 20% за стойности > 50 ppb. Изразено като разликата между стойност на FeNO от NIOX MINO® и съответната стойност на FeNO измерена с прибор NIOX VERO® от Circassia.

## <span id="page-42-9"></span>**11.9 Параметри на вдишването**

Вдишайте до TLC (Пълния капацитет на белия дроб), преди да започнете да издишвате. Вдишването в прибора се задейства от налягане -3 cm H<sub>2</sub>0.

## <span id="page-43-0"></span>**11.10 Параметри на издишването**

Време на издишване: Предпочитан режим: 10 s Педиатричен режим: 6 s

Всички издишвания трябва да бъдат извършвани при налягане на издишване 10 - 20 cm H<sub>2</sub>O, за да се поддържа фиксирана скорост на потока 50 ±5 ml/s. При налягания извън интервала приборът прекратява измерванията. Чуват се предупредителни сигнали при 10 - 12 и 18 - 20 cm  $H_2O$ .

## <span id="page-43-1"></span>**11.11 Предназначение**

Предназначението на NIOX VERO® включва:

- 1. Измерване на концентрацията на NO в издишания от човек въздух
- 2. контрол на издишания въздух за менажиране на астма, съгласно ATS/ERS

NIOX VERO® има вътрешна мониторна функционалност за сигурност и за параметрите по предназначение. Периодично тестване не е необходимо, за да изпълнява предназначението си и за основните параметри за сигурност.

## <span id="page-43-2"></span>**11.12 Капацитет на паметта**

До 15 000 измервания в зависимост от големината на файловете с измерванията.

## <span id="page-43-3"></span>**11.13 Пациентен филтър**

Върху етикета на пациентския филтър NIOX VERO® има обозначение за еднократна употреба и трябва да бъде сменян при всеки пациент. Повторната употреба между пациентите може да увеличи риска от кръстосано заразяване или кръстосана инфекция. Един и същ филтър може да бъде използван повторно при един пациент за многократни опити в една и съща сесия.

Бактериален, вирусен филтър, с CE маркировка съгласно Регламент 2017/746 за медицинските изделия клас I.

## <span id="page-43-4"></span>**11.14 Bluetooth**

NIOX VERO® съдържа Bluetooth приемник/предавател от клас 2 с:

- Честотна лента 2402 MHz~2480 MHz.
- Метод на модулация
	- 0,5 BT гаусов филтър 2 FSK индекс на модулация: 0,28~0,35 (базова скорост 1 Mbps)
	- π/4-DQPSK (EDR 2 Mbps)
	- 8DPSK (EDR 3 Mbps)
- ERP
	- Захранване от клас 2

## **11.14.1 Директива за радиосъоръжения и крайни далекосъобщителни устройства**

С настоящото Circassia декларира, че NIOX VERO® отговаря на основните изисквания и на другите съответни разпоредби на директива 2014/53/EО.

## <span id="page-43-5"></span>**11.15 Капацитет на акумулаторната батерия**

За зареждане на батерията използвайте само захранващия адаптер или USB кабела, предоставен от Circassia.

Капацитет: Приблиз. 30 измервания на ден или 36 часа режим на готовност при околна температура 25°C.

Срок на експлоатация: Поне една година при нормална употреба. Време за зареждане: <8 часа при нормални условия.

Ако капацитетът е намален и/или батерията не се зарежда напълно за 8 часа,това показва, че тя трябва да бъде сменена.

Номер на тип на батерията BJ-G510039AA, номер на артикул 12-1150.

### **Бележка: За да заредите батерията чрез USB кабела, приборът трябва да бъде изключен от захранването.**

#### <span id="page-44-0"></span>**11.16 Инструкции за транспорт и съхранение**

**ВНИМАНИЕ!** Винаги използвайте затворена чанта или кутия за транспортиране и съхранение на NIOX VERO®.

- 1. Проверете дали приборът е изключен и дали е разединен от захранването.
- 2. Свалете пациентския филтър и поставете защитната капачка на накрайника.
- 3. Поставете прибора и аксесоарите в чантата и я затворете.
- 4. Проверете дали условията за съхранение са подходящи, вижте препоръките за NIOX VERO®, включително за сензора.

#### **11.16.1 Транспорт и съхранение в неотворена оригинална опаковка**

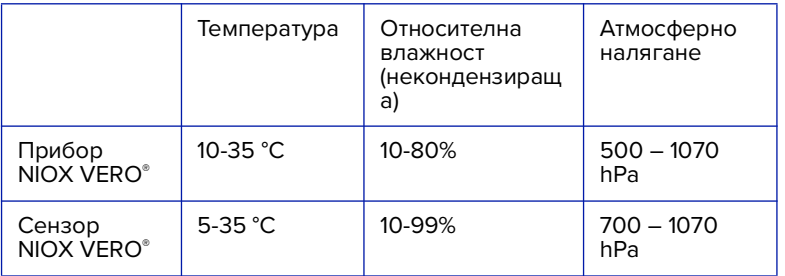

При транспортиране на устройството от едно място на друго с различни условия на околната среда може да се наложи да се изчака

продължителен период за стабилизация, преди да се направят измервания.

#### **11.16.2 Транспорт и съхранение след отваряне на опаковката**

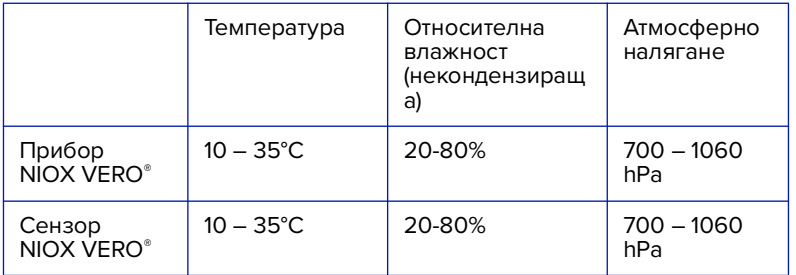

## <span id="page-45-0"></span>**12 Части и аксесоари на NIOX VERO®**

**ВНИМАНИЕ!** При избор на аксесоари за продукта NIOX VERO® имайте предвид, че аксесоар, който не е препоръчан от Circassia, може да доведе до влошаване на техническите характеристики, повреда на продукта NIOX VERO®, пожар, електрически удар, нараняване или други материални щети. Гаранцията на продукта не покрива неизправност или повреда, причинени от използването му с неодобрени аксесоари. Circassia не поема отговорност за проблеми, свързани със здравето или безопасността, или за други проблеми, причинени от използването на аксесоари, които не са одобрени от Circassia.

# <span id="page-45-1"></span>**12.1 Части, включени в комплекта на NIOX VERO® (номер на артикул 12-1100)**

Прибор NIOX VERO® (12-1000)

Накрайник за дишане на NIOX VERO® (12-1010)

Капачка на накрайника за дишане на NIOX VERO® (12-1009)

Захранващ адаптер на NIOX VERO® (12-1120)

Захранващ кабел на NIOX VERO® (12-1130)

USB кабел на NIOX VERO® (12-1002)

Батерия на NIOX VERO® (номер на тип BJ-G510039AA, номер на артикул 12-1150)

Стойка на NIOX VERO® (12-1001)

Ръководство за потребителя на NIOX VERO® (001416)

USB памет с NIOX® Panel (12-1003)

## <span id="page-45-2"></span>**12.2 Аксесоари**

Тестов комплект 100 за NIOX VERO® (12-1810) Съдържа: 1 сензор\* за 100 теста и 100 NIOX VERO® филтъра

Тестов комплект 300 за NIOX VERO® (12-1830) Съдържа: 1 сензор\* за 300 теста и 300 NIOX VERO® филтъра

Тестов комплект 500 за NIOX VERO® (12-1850) Съдържа: 1 сензор\* за 500 теста и 500 NIOX VERO® филтъра

\* Сензор на NIOX VERO®

Предварително калибриран сензор за еднократна употреба за 100, 300 или 500 измервания.

Експлоатационен живот: Максимум 12 месеца след монтиране в NIOX VERO® или до изтичане на срока на годност, посочен върху сензора, което настъпи първо.

NIOX® Apps (12-1004)

NIOX VERO® назален кит (12-1065 педиатричен, 12-1045 за възрастни)

## <span id="page-46-0"></span>**13 Система за Бдителност**

Circassia, в качеството си на производител на медицински изделия, трябва да има внедрена система за бдителност, за да сигнализира на здравните власти за всички неблагоприятни инциденти, които могат да се получат с неговите медицински продукти.

Целта на системата за бдителност е да гарантира здравето и безопасността на пациентите, потребителите и другите лица, използващи медицинските продукти, като намали вероятността от повторно възникване на същия неблагоприятен инцидент. Това се постига чрез незабавно оповестяване на инцидентите, за да се даде възможност за корективни и превантивни действия.

Неблагоприятният инцидент се дефинира като: Всяка неизправност или влошаване на характеристиките и/или ефективността на даден прибор или всяко несъответствие в етикетирането или указанията за употреба, което може или е могло да доведе до смърт на пациент или потребител или до сериозно влошаване на неговото здравословно състояние.

Производителите на медицински изделия са длъжни да съобщават за неблагоприятните инциденти на националните здравни органи в рамките на 10 или 15 дни в зависимост от сериозността на инцидента.

Всеки потребител на продуктите на Circassia, с който се е случил неблагоприятен инцидент, свързан с продукта, трябва незабавно да съобщи за него на Circassia и на компетентния орган на държавата членка, в която е възникнал инцидентът.

Съобщението може да бъде направено по имейл, факс или телефон. То трябва да съдържа следната информация:

- Кога и къде се е случил инцидентът?
- Какъв продукт/аксесоар е участвал в него?
- Свързан ли е инцидентът с указанията за употреба на продукта?
- Бил ли е рискът предвидим и клинично приемлив от гледна точка на потенциалната полза за пациента?
- Имало ли е предварително съществуващо състояние на пациента, което е оказало неблагоприятно въздействие върху резултата?

Съобщението трябва да бъде препратено към местния представител на Circassia, както и на компетентния орган на държавата членка, в която е възникнал инцидентът.

## <span id="page-46-1"></span>**14 Хронология на редакциите**

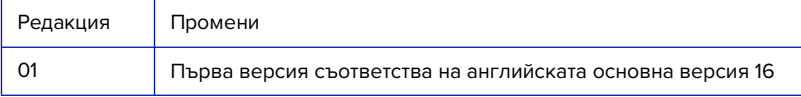

Information in this document is subject to change.

Amendments will be made available as they occur.

Based on the company's intellectual property, NIOX® Group plc develops and commercializes products for the monitoring of nitric oxide (NO) as a marker of inflammation, to improve the management and care of patients with inflammatory disease in the airways.

Patents:

NIOX<sup>®</sup> products are protected by a number of patents in the US, Europe and a range of other countries.

Circassia AB, an ISO 13485 certified company

Circassia AB, Hansellisgatan 13, SE-754 50 Uppsala, Sweden Phone: +46 18 32 88 37, Fax: +46 18 32 88 38, E-mail: nioxtechsupport@circassia.com www.niox.com Copyright 2023 Circassia AB, Uppsala, Sweden. Circassia AB is a company that is part of the NIOX® Group. NIOX® and NIOX VERO® are registered trademarks of Circassia AB.

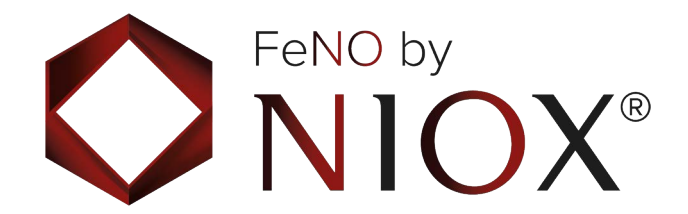